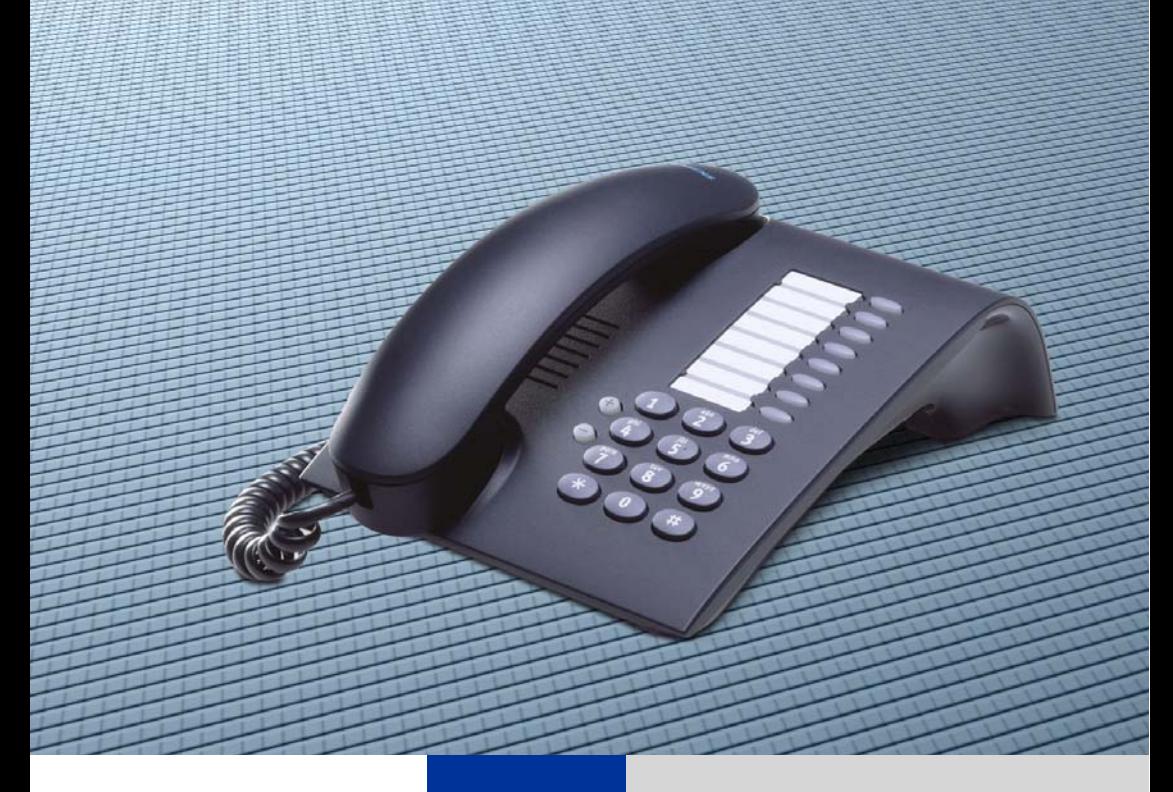

# optiPoint 410 entry

Instrukcja Obsługi

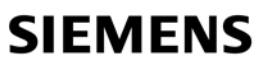

Global network of innovation

# Informacje dotyczące instrukcji obsługi

Niniejsza instrukcja obsługi opisuje użytkowanie aparatu telefonicznego optiPoint 410 entry w systemie HiPath 3000 / 5000.

Opisane są wszystkie funkcje aparatu telefonicznego. Gdyby któraś z funkcji okazała się niedostępna, to przyczyny tego mogą być następujące:

- "Funkcja nie została skonfigurowana w danym aparacie telefonicznym prosimy o kontakt z pracownikiem serwisu.
- "Stosowana platforma komunikacyjna nie obsługuje danej funkcji prosimy o kontakt z pracownikiem serwisu.

## Ważne uwagi

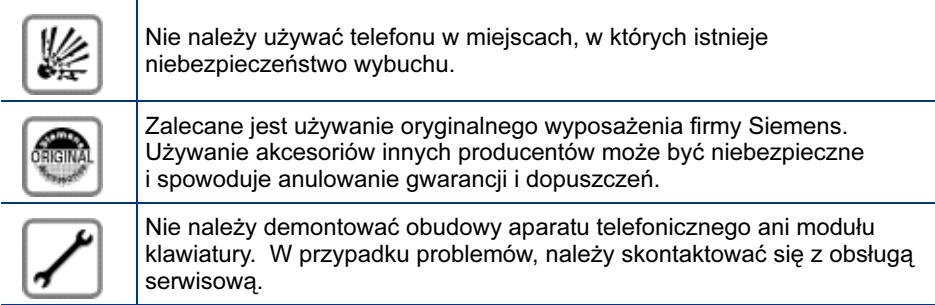

Należy unikać kontaktu urządzenia z płynami aktywnymi chemicznie lub płynami, które mogą spowodować jego odbarwienie, takimi jak herbata, kawa, soki owocowe i napoje gazowane. Informacja na temat konserwacji aparatu  $\rightarrow$  Strona 72.

Informacje w niniejszej instrukcji zawierają tylko ogólne opisy lub charakterystyki techniczne, które nie zawsze dotyczą konkretnego zastosowania i mogą ulec zmianie w związku z modernizacją bądź powstawaniem nowych produktów.

Obowiązek zapewnienia danych funkcji istnieje jedynie w przypadku uwzględnienia ich w warunkach umowy.

Użyte nazwy i znaki handlowe należą do firmy Siemens lub ich poszczególnych właścicieli.

## **Oznaczenia**

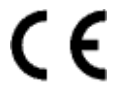

Symbol CE zaświadcza zgodność urządzenia z normami UE 1999/5/EG.

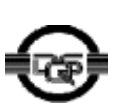

Urządzenie zostało wyprodukowane zgodnie z certyfikowanym systemem zarządzania środowiskowego (ISO 14001). System ten daje gwarancję, że zużycie energii i wykorzystywanie surowców pierwotnych jest zminimalizowane i tym samym produkcja odpadów jest zredukowana.

# Spis treści

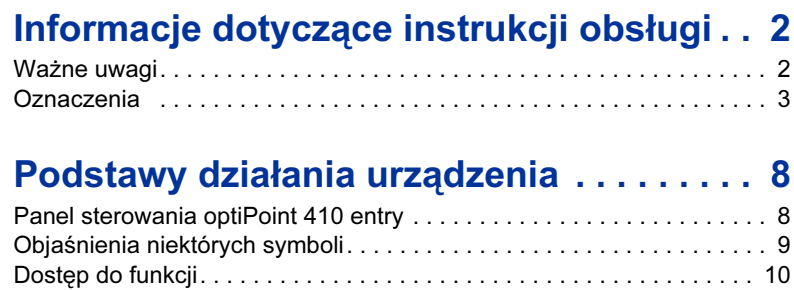

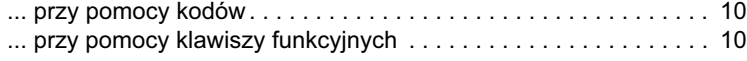

#### Wykonywanie połączeń – funkcje podstawowe . . . . . . . . . . . . . . . . . . . . . . . . 11

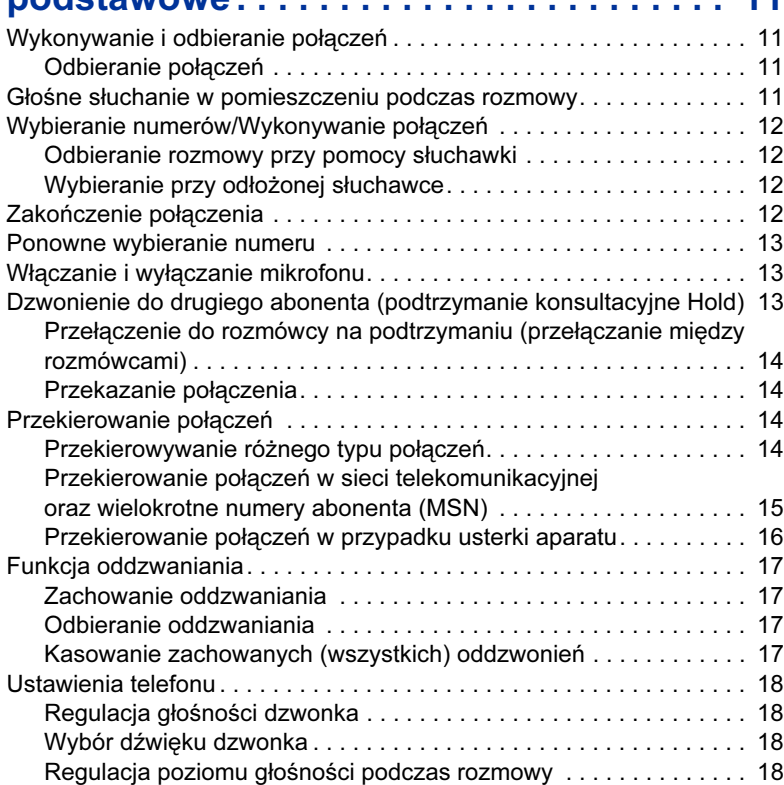

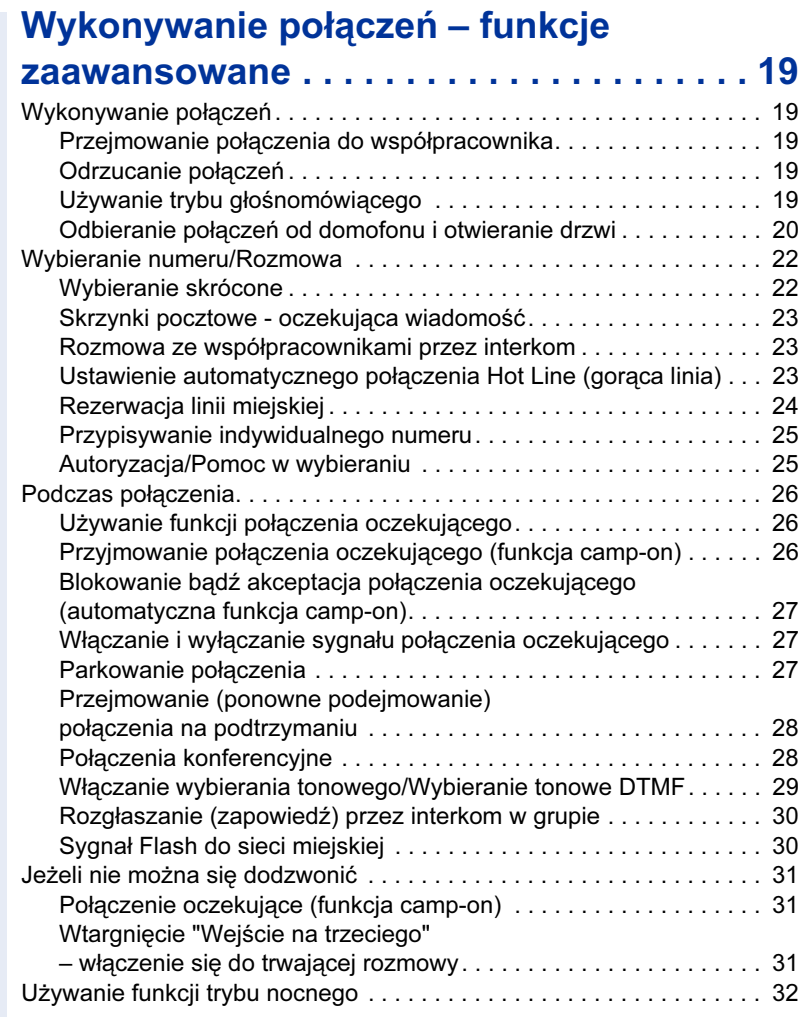

# Zachowywanie i przypominanie terminów33

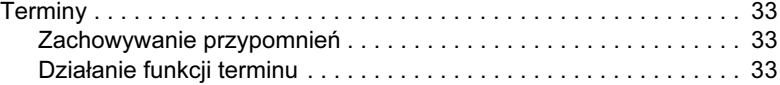

# Wyświetlanie i przydzielanie opłat za połączenia . . . . . . . . . . . . . . . . . . . . . . . 34

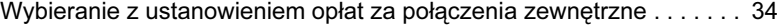

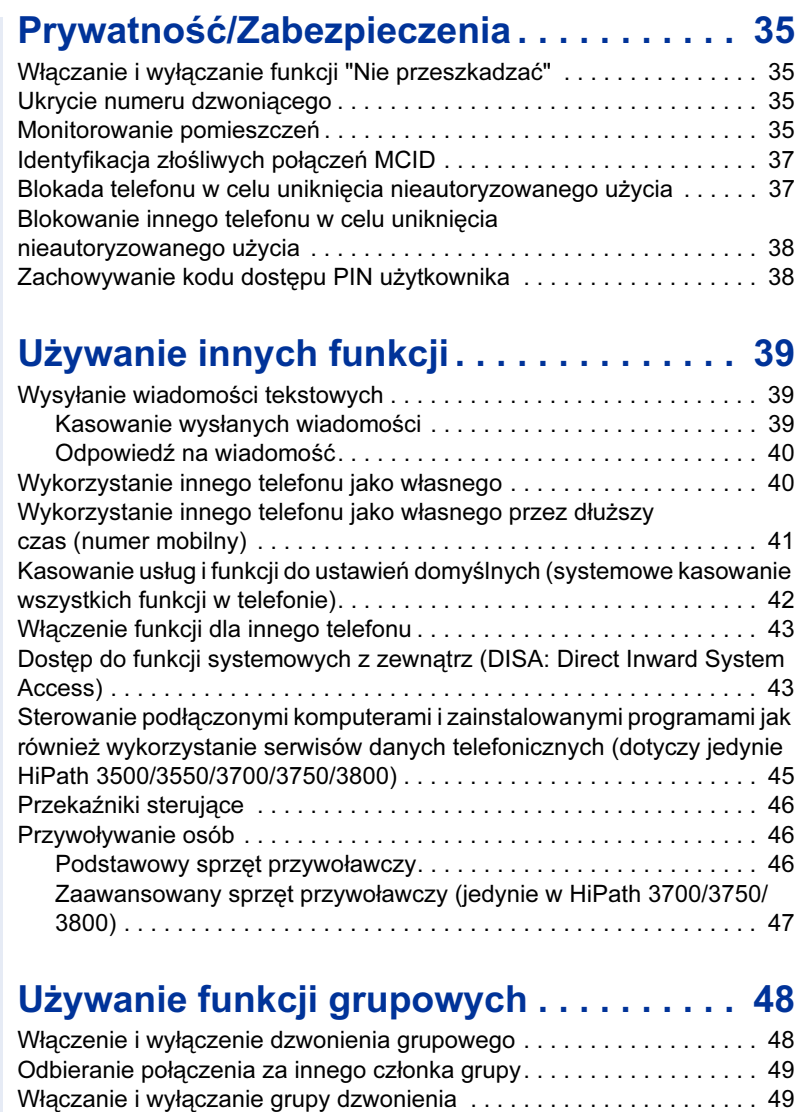

## Funkcje grupowe oraz grupy szef/sekretarka z klawiszami linii miejskiej . . . . . . . . . . . 51

Jednolita dystrybucja połączeń (UCD) . . . . . . . . . . . . . . . . . . . . . . . . . 50

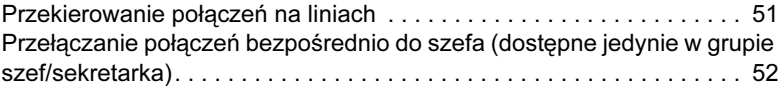

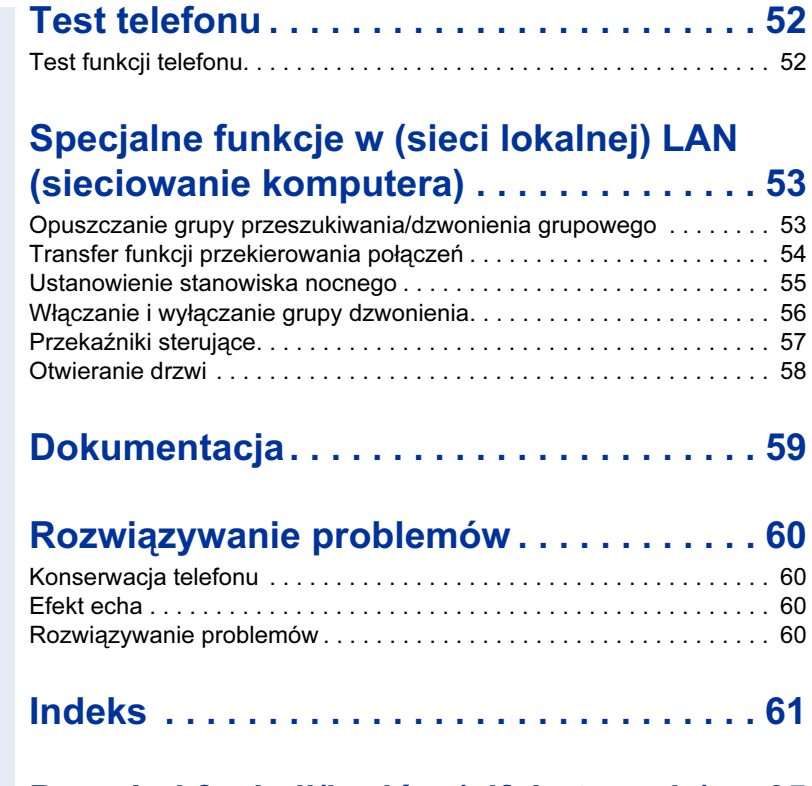

# Przegląd funkcji/kodów (alfabetycznie) . . 65

# Podstawowe instrukcje obsługi

# optiPoint 410 entry control panel

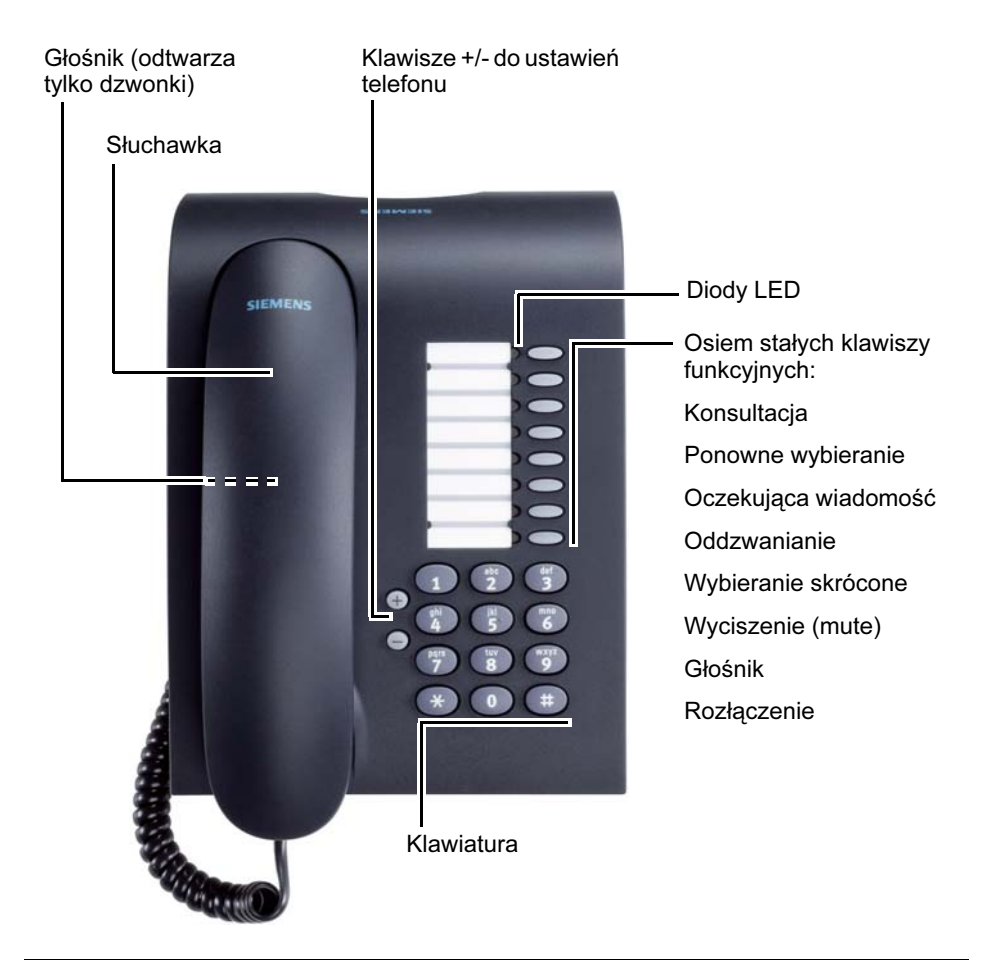

Obsługa serwisowa ma możliwość dostosowania ustawień domyślnych do indywidualnych potrzeb i wymagań użytkownika po otrzymaniu zamówienia od klienta.

# Objaśnienia niektórych symboli

Podstawowe czynności przy obsłudze aparatu przedstawiono w formie ikon po lewej stronie. Ikony mają następujące znaczenia:

- $\blacktriangleright$  Podnieść słuchawkę.
- Odłożyć słuchawkę.
- $\bullet$  Rozmawiać.

Wprowadzić numer telefonu lub kod.

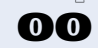

**OD** Wprowadzić kod dostępu PIN.

- $\Theta$  lub  $\Theta$  Można regulować poziom głośności w telefonie.
	- Użytkownik słyszy dźwięk.

Długi ton (dźwięk przyjęcia polecenia) potwierdza udane uruchomienie funkcji lub procedury.

Krótki ton (dźwięk odrzucenia polecenia) wskazuje, że funkcja lub procedura została odrzucona.

Nacisnąć klawisz.

Nacisnąć podświetlony klawisz.

Nacisnąć migający klawisz.

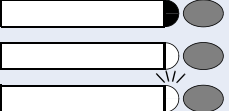

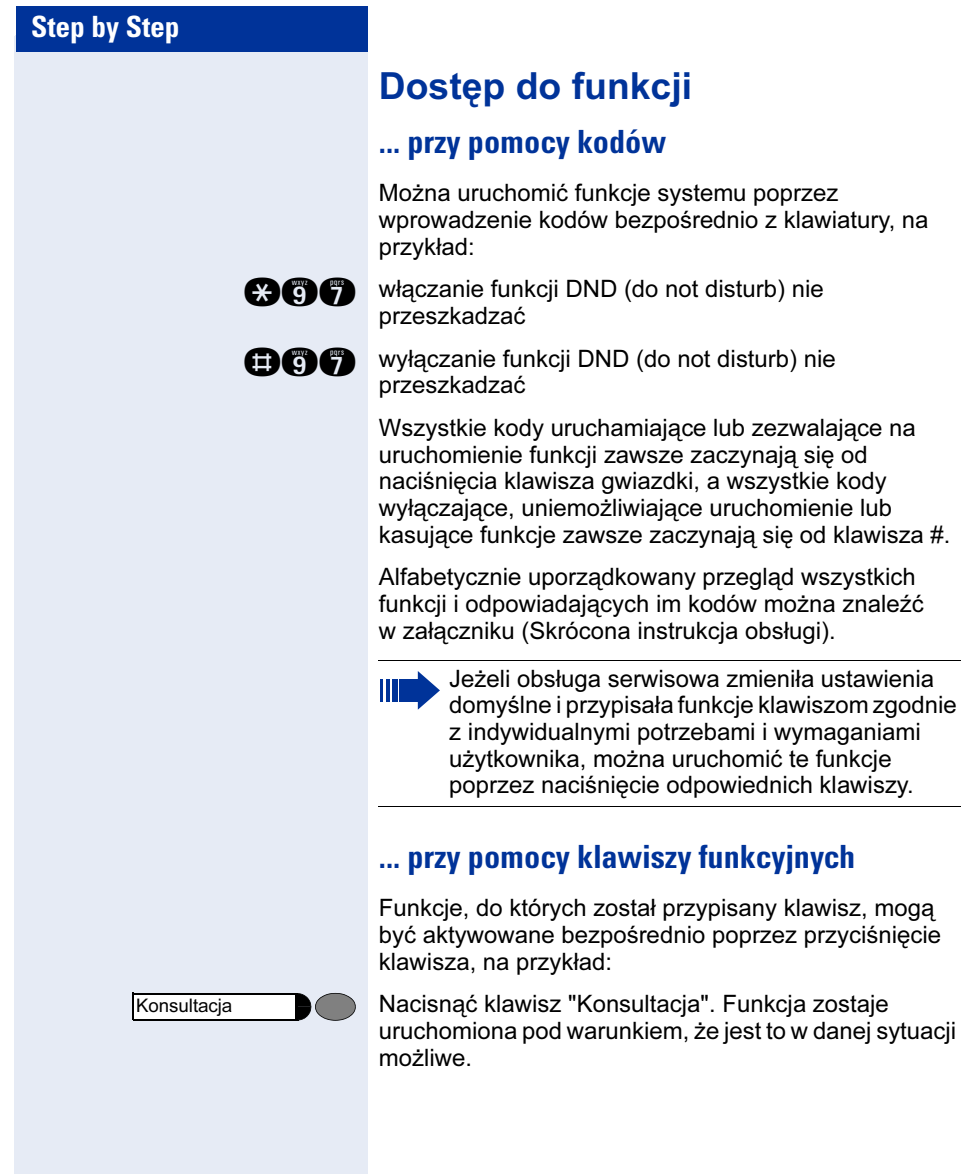

# Wykonywanie połączeń – podstawowe funkcje

## Wykonywanie i odbieranie połączeń

Telefon ma ustawioną domyślnie specjalną sygnalizacje dzwonków:

- Przy sygnalizowaniu połączenia wewnętrznego, telefon dzwoni pojedynczym dźwiękiem, co cztery sekundy (pojedynczy dzwonek)
- Przy sygnalizowaniu połączenia zewnętrznego, telefon dzwoni dwa razy pod rząd, co cztery sekundy (podwójny dzwonek).
- Przy sygnalizowaniu połączenia z domofonu, telefon dzwoni szybkimi trzykrotnymi dzwonkami, co cztery sekundy (szybki potrójny dzwonek).
- W przypadku sygnalizacji połączenia oczekującego słychać krótki pojedynczy dźwięk, co sześć sekund.

#### Odbieranie połączeń

Dzwoni telefon.

 $\blacktriangleright$  Podnieść słuchawkę.

 $\overline{u}(t)$  lub  $\overline{u}(t)$  W celu zwiększenia lub zmniejszenia głośności, naciskać klawisz, dopóki żądana głośność nie zostanie ustawiona.

## Głośne słuchanie w pomieszczeniu podczas rozmowy

Można umożliwić osobom znajdującym się w danym pomieszczeniu uczestnictwo w rozmowie telefonicznej. Należy poinformować rozmówcę o włączeniu głośnika.

Warunek wstępny: rozmowa jest przeprowadzana przy użyciu słuchawki.

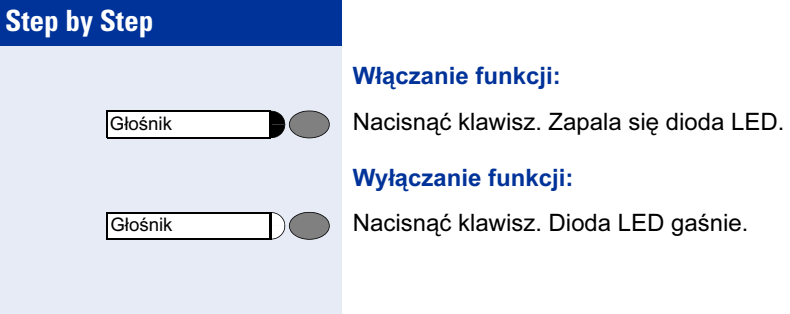

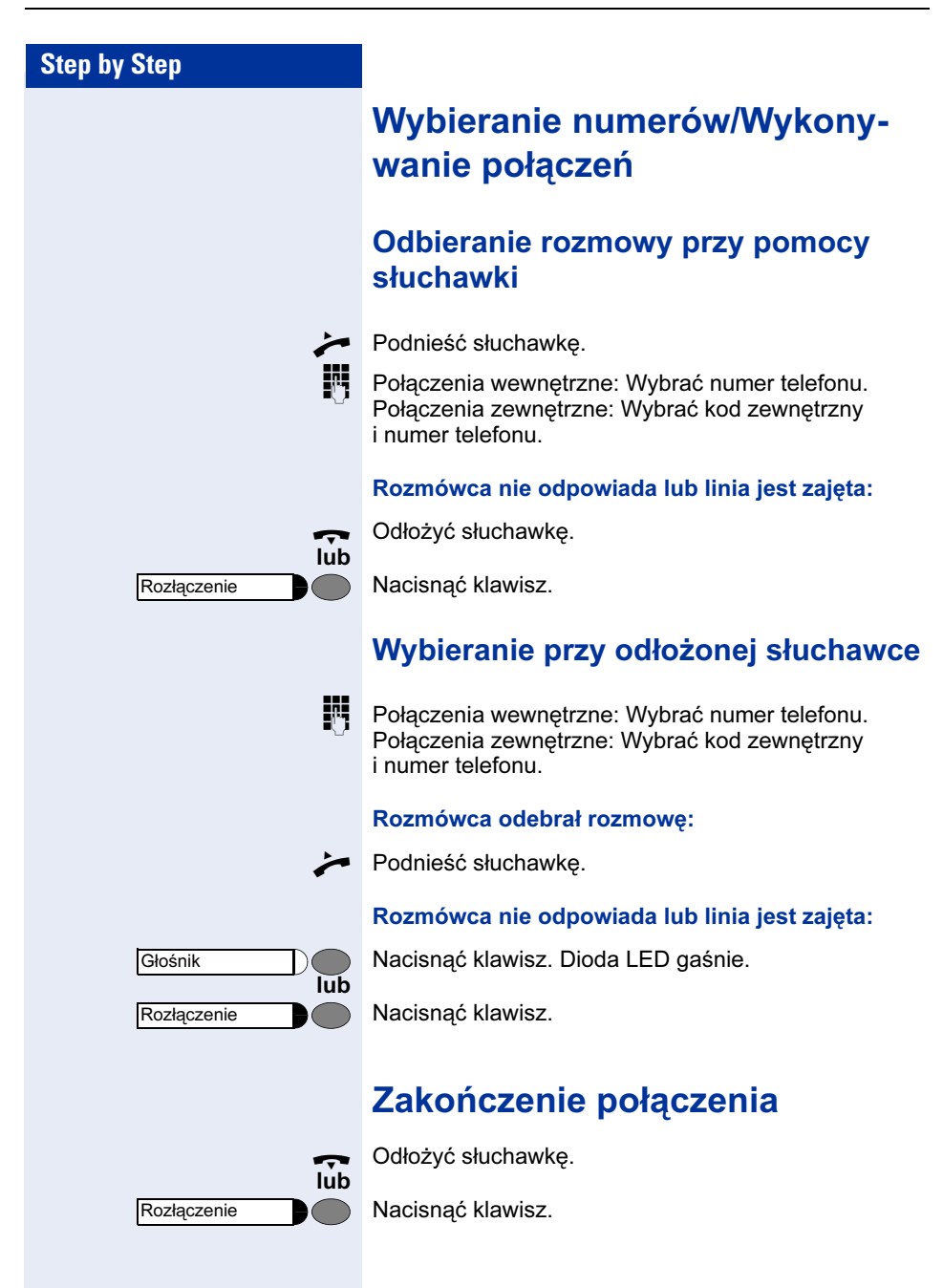

## Ponowne wybieranie numeru

Trzy ostatnio wybrane numery zewnętrzne są automatycznie zapamiętane. Można je wybrać ponownie za naciśnięciem klawisza.

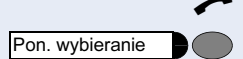

Wyciszenie

Wyciszenie

Konsultacja

n Podnieść słuchawkę.

Nacisnąć klawisz.

Ш

Jeżeli usługa ta została skonfigurowana (w tej sprawie prosimy o kontakt z obsługą serwisową), wprowadzone kody konta ("kody projektowe") są również zachowane  $\rightarrow$  Strona 43.

## Włączanie i wyłączanie mikrofonu

Aby rozmówca nie mógł słyszeć konsultacji z innymi osobami w biurze, można czasowo wyłączyć mikrofon słuchawki lub mikrofon trybu głośnomówiącego.

Warunek wstępny: rozmowa trwa. Mikrofon jest włączony.

Nacisnąć klawisz. Zapala się dioda LED.

#### Wyłączanie wyciszenia:

Nacisnąć podświetlony klawisz. Dioda LED gaśnie.

## Dzwonienie do drugiego abonenta (podtrzymanie konsultacyjne Hold)

Można zadzwonić do drugiego abonenta będąc w trakcie rozmowy. Pierwszy rozmówca pozostaje w trybie podtrzymania rozmowy (Hold) i nie słyszy rozmowy.

Nacisnąć klawisz. Dioda LED miga.

Zadzwonić do drugiego abonenta.

#### Powrót do pierwszego rozmówcy:

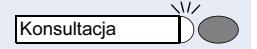

Nacisnąć klawisz i poczekać dwie sekundy.

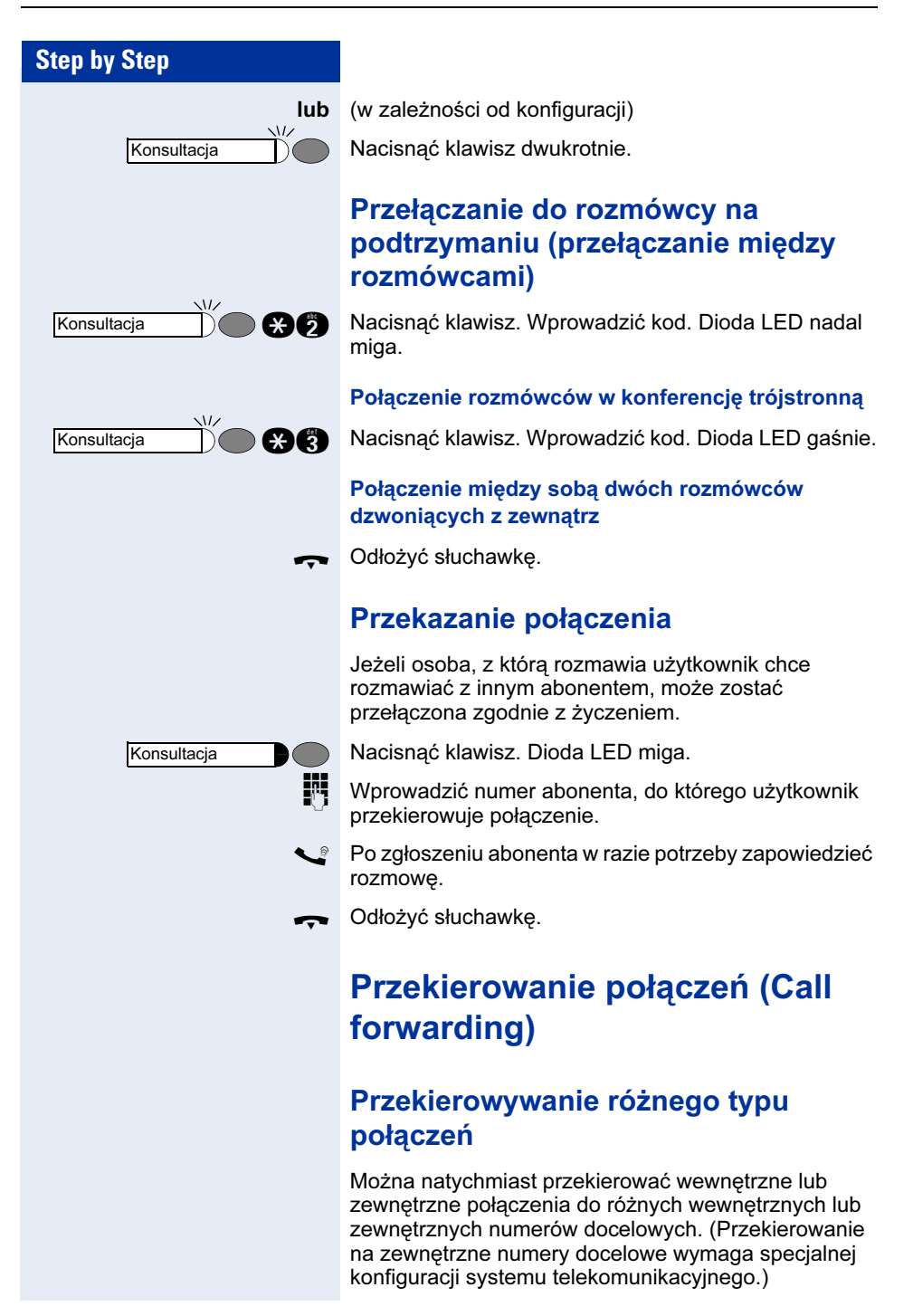

Gdy telefon pracuje w systemie HiPath 5000 RSM, funkcja ta może być realizowana w inny sposób (systemy zsieciowane poprzez sieć komputerowa LAN)  $\rightarrow$  Strona 66!

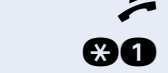

Podnieść słuchawke.

Wprowadzić kod.

**f** lub **g** lub **g** Wprowadzić typ przekierowania przewidziany do użycia.1 = wszystkie połączenia, 2 = jedynie połączenia z zewnątrz, 3 = jedynie połączenia z wewnątrz

 $\mathbb{F}$   $\Box$  Wprowadzić numer docelowy.

#### Wyłączenie przekierowania połączeń:

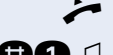

Podnieść słuchawkę.

**no** d Wprowadzić kod.

Gdy przekierowanie połączeń jest aktywne, po podniesieniu słuchawki słychać specjalny ton w miejsce normalnego tonu ciągłego.

## Przekierowanie połączeń w sieci telekomunikacyjnej oraz wielokrotne numery abonenta (MSN)

Jeżeli usługa ta została skonfigurowana (w tej sprawie prosimy o kontakt z obsługą serwisową), można przekierować telefony do przydzielonego numeru MSN (numer DID) bezpośrednio przez sieć telekomunikacyjną dostawcy usług. Użytkownik może na przykład przekierować swoją linię służbową (numer telefonu biurowego) do telefonu domowego po godzinach pracy.

Podnieść słuchawkę.

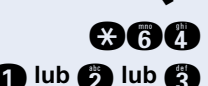

**and** Wprowadzić kod.

**tub c lub c Wprowadzić rodzaj linii przewidzianej do** wykorzystania.1 = natychmiastowo, 2 = w razie braku odpowiedzi, 3 = gdy numer jest zajęty.

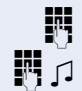

Wprowadzić swój numer DID.

Wprowadzić numer docelowy.

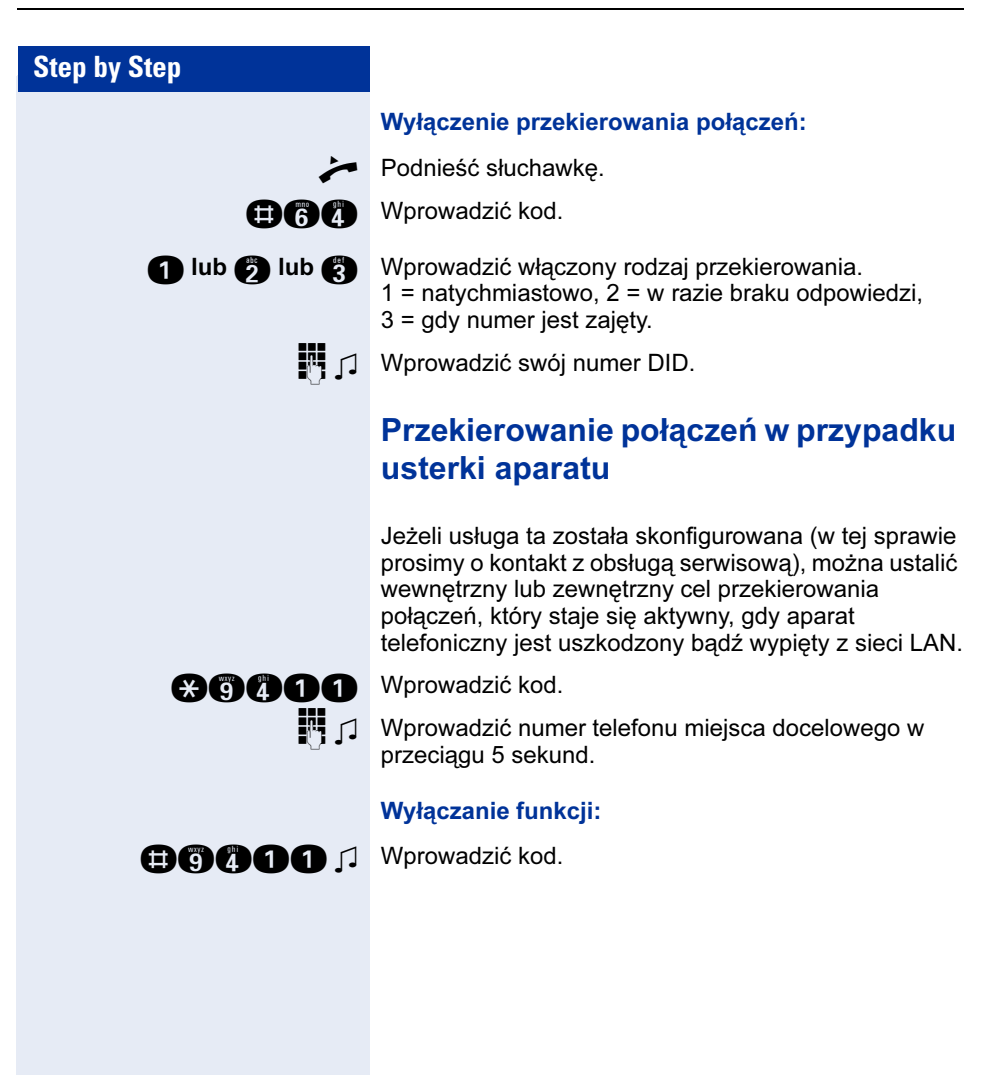

## Funkcja oddzwaniania

Jeżeli abonent jest zajęty lub nie odbiera, użytkownik może wykorzystać funkcję automatycznego oddzwaniania. Funkcja ta oszczędza użytkownikowi wielokrotnych prób dodzwonienia się do abonenta. Oddzwanianie nastepuje, gdy:

- telefon abonenta, do którego użytkownik chce się dodzwonić nie jest już zajęty
- abonent, który nie odbierał telefonu wykona jakieś połączenie.

#### Aktywowanie oddzwaniania

Warunek wstępny: abonent, do którego chciano się dodzwonić jest zajęty lub nie odbiera.

Nacisnąć klawisz. Zapala się dioda LED.

lub

 $\boldsymbol{\Theta}$ q

Dzwon. zwrotne

Konsultacja

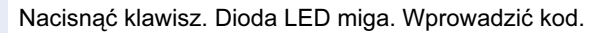

## Odbieranie oddzwaniania

Warunek wstępny: oddzwanianie zostało zachowane. Dzwoni telefon. Zapala się klawisz oddzwaniania (o ile taki został zaprogramowany).

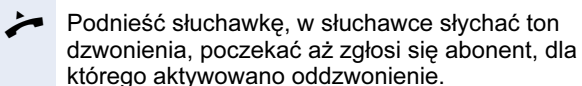

#### Kasowanie zachowanych (wszystkich) oddzwonień:

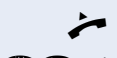

Podnieść słuchawkę.

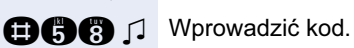

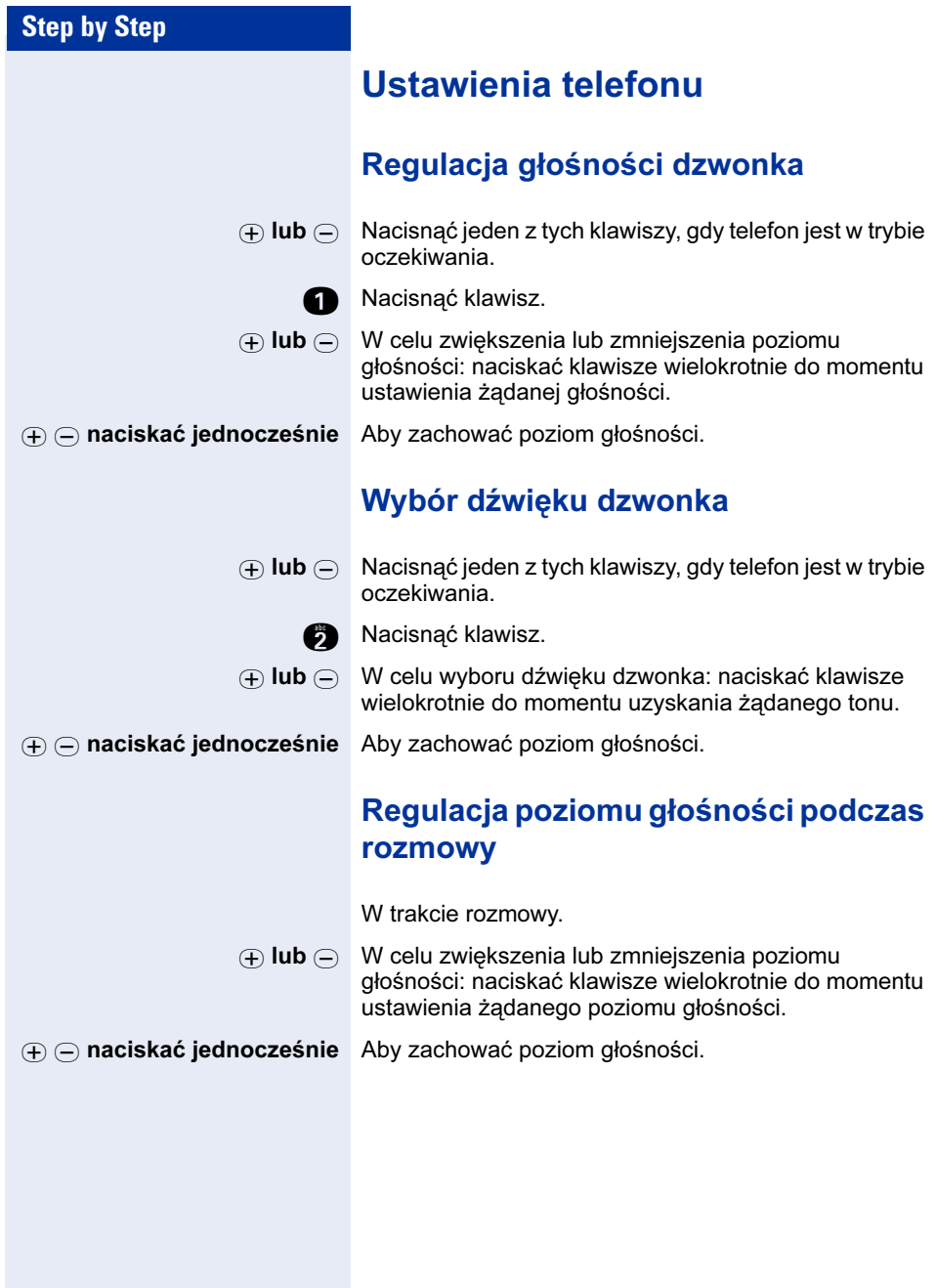

# Wykonywanie połączeń – funkcje zaawansowane

# Wykonywanie połączeń

## Przejmowanie połączenia do współpracownika

Słychać, że dzwoni drugi telefon.

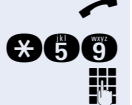

Podnieść słuchawkę.

**man Wprowadzić kod.** 

Wprowadzić numeru dzwoniącego telefonu.

Ш Odbieranie połączeń w grupie  $\rightarrow$  Strona 59.

## Odrzucanie połączeń

Można odrzucać połączenia, których nie chce się odebrać. Połączenie jest w takim przypadku sygnalizowane na kolejnym wyznaczonym aparacie (w tej sprawie prosimy o kontakt z obsługą serwisową).

Dzwoni telefon.

Nacisnąć klawisz.

Jeżeli połączenia nie można odrzucić, telefon będzie nadal dzwonił. Zależy to od konfiguracji usług lokalnego dostawcy telekomunikacyjnego.

## Używanie trybu głośnomówiącego

Współpracownik może zwrócić się bezpośrednio do użytkownika przez głośnik z wykorzystaniem funkcji interkomu. Przed zgłoszeniem emitowany jest sygnał ostrzegawczy.

Można przeprowadzić rozmowę z wykorzystaniem standardowego trybu słuchawki lub przy użyciu trybu głośnomówiącego.

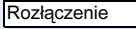

Ш

n Podnieść słuchawkę i kontynuować rozmowę.

Prowadzenie rozmowy ze współpracownikami poprzez interkom  $\rightarrow$  Strona 24.

## Odbieranie połączeń od domofonu i otwieranie drzwi

Jeżeli został zainstalowany odpowiedni domofon, można używać aparatu telefonicznego do rozmowy z osobą znajdującą się przed domofonem i do otwierania drzwi. Użytkownik posiadający odpowiednią autoryzację (w tej sprawie prosimy o kontakt z obsługą serwisowa), może wykorzystać funkcie **otwierania** drzwi i zdalnie otworzyć gościom drzwi po wprowadzeniu pięciocyfrowego kodu.

#### Rozmowa z gościem przez domofon:

Warunek wstępny: dzwoni telefon użytkownika.

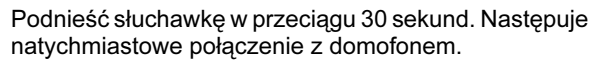

#### lub

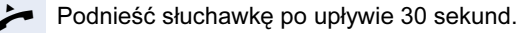

Wprowadzić numer telefonu domofonu.

Otwieranie drzwi przy pomocy telefonu podczas rozmowy z osobą znajdującą się przed domofonem:

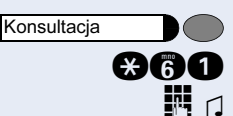

Nacisnąć klawisz. Dioda LED miga. Wprowadzić kod.

**FU**  $\Box$  Wprowadzić numer telefonu domofonu.

Gdy telefon pracuje w systemie HiPath 5000 RSM, funkcja ta może być realizowana w inny sposób (systemy zsieciowane poprzez sieć komputerowa LAN)  $\rightarrow$  Strona 70!

#### Otwieranie drzwi za pomocą kodu (przy drzwiach):

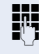

Ш

Po naciśnięciu dzwonka przy drzwiach, należy wprowadzić pięciocyfrowy kod (przy pomocy klawiatury lub nadajnika DTMF). W zależności od tego, w jaki sposób został zaprogramowany domofon, sygnał dzwonka domofonu może zostać skierowany (do aparatu telefonicznego) lub nie.

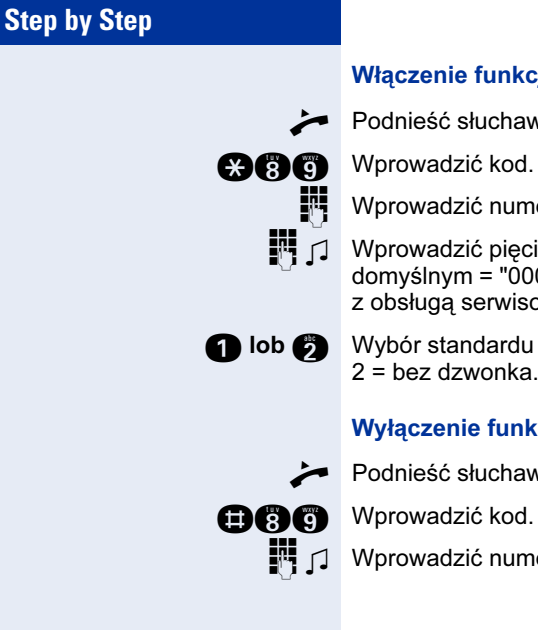

#### Włączenie funkcji otwierania drzwi:

Podnieść słuchawkę.

**and** Wprowadzić kod.

Wprowadzić numer telefonu domofonu.

Wprowadzić pięciocyfrowy kod. Kod przy ustawieniu domyślnym = "00000" (w tej sprawie prosimy o kontakt z obsługą serwisową).

lob  $\bigcirc$  Wybór standardu otwierania rygla. 1 = z dzwonkiem,  $2 = \text{hez}$  dzwonka.

#### Wyłączenie funkcji otwierania drzwi:

Podnieść słuchawkę.

**FULLER J** Wprowadzić numer telefonu domofonu.

# Wybieranie numeru/Rozmowa

## Wybieranie skrócone

Używanie indywidualnych i systemowych (centralnych) numerów wybierania skróconego

Warunek wstępny: numery wybierania skróconego są  $i$ uż zaprogramowane  $\rightarrow$  Strona 31.

Podnieść słuchawke.

Nacisnąć klawisz.

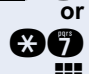

**ca C** Wprowadzić kod.

Wprowadzić numer skrócony.

"\*0 do \*9" = indywidualne wybieranie skrócone. "000 do 999" = systemowe (centralne) wybieranie skrócone (w tej sprawie prosimy o kontakt z obsługą serwisową).

Wyb. skrócone

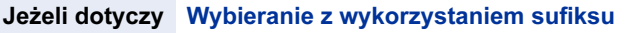

W razie potrzeby można wybrać sufiksowo dodatkowe cyfry (np. numer wewnętrzny abonenta) na końcu zapamiętanego numeru. Jeżeli usługa ta została skonfigurowana, sufiks jest wybierany automatycznie (na przykład, "0" dla centrali), jeżeli nie wprowadzano innych danych w przeciągu 4-5 sekund.

#### Zachowywanie indywidualnych numerów wybierania skróconego

Użytkownik może zachować dziesięć swoich własnych najczęściej używanych numerów i wybrać je za pomocą numeru skróconego: \*0 do \*9 → Strona 31.

 $\rightarrow$  Podnieść słuchawkę.

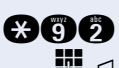

**and** Wprowadzić kod.

Wprowadzić żądany numer wybierania skróconego (\*0 do \*9).

**F**  $\Box$  Wprowadzić, jeśli to konieczne, numer wewnętrzny (poczekać ok. 5 sekund) – wybieranie sufiksowe.

#### Skrzynki pocztowe – oczekująca wiadomość

Jeżeli na użytkownika czeka wiadomość, po podniesieniu słuchawki będzie słychać specjalny ton wybierania.

 $\blacktriangleright$   $\Box$  Podnieść słuchawke.

**mana Wprowadzić kod.** 

Nacisnąć podświetlony klawisz.

Użytkownik zostaje połączony z osobą, która zostawiła wiadomość lub z systemem poczty głosowej.

## Rozmowa ze współpracownikami przez interkom

Abonentom telefonicznej sieci wewnętrznej można przekazywać informacje poprzez głośnik telefonu systemowego, przy czym dla odbioru tych informacji nie potrzebują oni podejmować żadnych czynności.

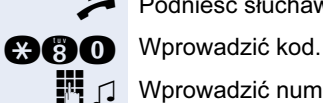

lub

Oczek. wiadomość

Podnieść słuchawkę.

 $\mathbb{R}$   $\Box$  Wprowadzić numer wewnętrzny telefonu.

#### Ustawienie automatycznego połączenia Hot Line (gorąca linia)

Jeżeli usługa ta została skonfigurowana (w tej sprawie prosimy o kontakt z obsługą serwisową), system automatycznie ustanawia połączenie do zaprogramowanego wcześniej wewnętrznego lub zewnętrznego miejsca docelowego.

#### Podnieść słuchawke.

W zależności od ustawienia, połączenie jest wykonywane natychmiast albo dopiero po zaprogramowanym wcześniej okresie czasu (gorąca linia ze zwłoką czasową).

#### Rezerwacja linii miejskiej

Jeżeli usługa ta została skonfigurowana (w tej sprawie prosimy o kontakt z obsługą serwisową), można zarezerwować zajętą linię miejską dla wykonania połączenia. Gdy linia miejska zostanie zwolniona, telefon użytkownika rezerwującego dzwoni.

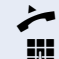

 $\blacktriangleright$  Podnieść słuchawke.

Wprowadzić kod zajęcia linii miejskiej (np. "0"). Gdy linia miejska jest zajęta; słychać sygnał zajętości. Poczekać ok. 5 sekund aż zamilknie sygnał zajętości. Linia zostaje zarezerwowana.

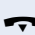

Odłożyć słuchawkę.

#### Gdy zarezerwowana linia zostaje zwolniona:

Dzwoni telefon.

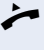

n Podnieść słuchawkę. Słychać sygnał "wolny" centrali telefonicznej.

Wybrać numer zewnętrzny już bez podawania kodu zajęcia linii miejskiej.

#### Przypisywanie indywidualnego numeru

Jeżeli usługa ta została skonfigurowana (w tej sprawie prosimy o kontakt z obsługą serwisową), można wybiórczo przypisać indywidualny numer (numer DID) aparatowi przed wykonaniem połączenia zewnętrznego. Przypisany numer pojawia się wtedy na wyświetlaczu abonenta, do którego użytkownik dzwoni (podmiana prezentacji numeru CLIP).

**Podnieść słuchawke.** 

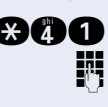

**gang** Wprowadzić kod.

Wprowadzić numer DID, jaki ma być użyty do prezentacji numeru.

Wybrać numer zewnętrzny.

#### Autoryzacja/Pomoc w wybieraniu

Jeżeli usługa ta została skonfigurowana (w tej sprawie prosimy o kontakt z obsługą serwisową), użytkownik może ze swojego aparatu zestawić połączenie dla innego abonenta.

 $\blacktriangleright$  Podnieść słuchawkę.

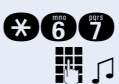

**ago** Wprowadzić kod.

 $\Box$  Wprowadzić wewnętrzny numer telefonu osoby, za którą chce się zestawić połączenie.

Wprowadzić numer, który ma być wybrany (zewnętrzny numer z kodem zajęcia linii).

## During a Call

## Using Call Waiting

Podczas prowadzenia rozmowy numer użytkownika pozostaje nadal dostępny dla dzwoniących. O połączeniu oczekującym informuje użytkownika sygnał w słuchawce. Można zignorować albo przejąć połączenie oczekujące. Jeżeli przyjmie się połączenie oczekujące, pierwszą rozmowę można zakończyć lub zawiesić, a następnie podjąć po pewnym czasie.

Funkcję rozmowy oczekującej można zablokować lub wyłączyć tylko sygnał informujący o połączeniu oczekującym  $\rightarrow$  Strona 36.

## Przyjmowanie połączenia oczekującego (funkcja camp-on)

Warunek wstępny: użytkownik jest w trakcie rozmowy i słyszy sygnał (co sześć sekund).

Zakończenie pierwszej rozmowy i odebranie połączenia oczekującego:

- t Odłożyć słuchawkę. Telefon dzwoni.
- n Odebrać drugie połączenie. Podnieść słuchawkę.

#### Zawieszenie pierwszego połączenia i odebranie drugiego

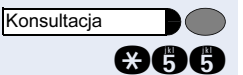

Nacisnąć klawisz. Dioda LED miga. Wprowadzić kod.

Użytkownik zostaje połączony z oczekującym abonentem. Pierwszy rozmówca jest przełączony na podtrzymanie i nie słyszy rozmowy prowadzonej przez użytkownika z drugim rozmówcą.

#### Kończenie drugiego połączenia i ponowne podejmowanie pierwszego:

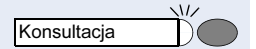

Konsultacja

Nacisnąć klawisz i poczekać dwie sekundy.

lub (w zależności do konfiguracji)

Nacisnąć klawisz dwukrotnie.

#### Blokowanie bądź akceptacja połączenia oczekującego (automatyczna funkcja camp-on)

Jeżeli usługa ta została skonfigurowana (w tej sprawie prosimy o kontakt z obsługą serwisową), można zablokować lub dopuścić sygnalizację drugiego połączenia (drugie połączenie → Strona 35 poprzez automatyczną funkcję<br>"camp-on" w trakcie trwającego połaczenia. "camp-on" w trakcie trwającego połączenia.

 $\blacktriangleright$  Podnieść słuchawkę.

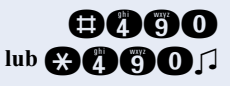

Wprowadzić kod blokowania lub akceptacji połączenia oczekującego.

#### Włączanie i wyłączanie sygnału połączenia oczekującego

Dla połączeń zewnętrznych można wyłączyć sygnał połączenia oczekującego (pojawiający się co sześć sekund). W takim przypadku rozmowa oczekująca jest sygnalizowana tylko raz.

Podnieść słuchawkę.

**ce nie film in ce nie w Werowadzić kod wyłączenia sygnału lub włączenia** sygnału.

## Parkowanie połączenia

Można zaparkować maksymalnie dziesięć połączeń niezależnie od tego, czy są to połączenia wewnętrzne czy zewnętrzne. Zaparkowane połączenia mogą zostać wyświetlone i istnieje możliwość odebrania ich z innego aparatu. Funkcja ta jest przydatna, gdy chce się kontynuować daną rozmowę z innego aparatu.

Warunek wstępny: trwa rozmowa przez telefon.

Nacisnąć klawisz. Dioda LED miga. Wprowadzić kod.

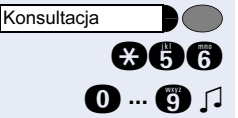

**O ... C** J Wprowadzić i zapamiętać numer pozycji parkowania  $(0...9)$ .

> Jeżeli wprowadzony numer pozycji parkowania jest już wykorzystany, użytkownik usłyszy charakterystyczny sygnał odrzucenia. Należy wybrać inny numer na pozycję parkowania.

t Odłożyć słuchawkę.

#### Ponowne podejmowanie zaparkowanego połączenia

Warunek wstępny: jedna lub więcej rozmów zostało zaparkowanych. Telefon jest w stanie oczekiwania.

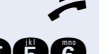

Podnieść słuchawkę.

**man** Wprowadzić kod.

Ш

**0 ... C** Wprowadzić wcześniej zapamiętany numer pozycji parkowania. Jeżeli pod wprowadzonym numerem nie ma zaparkowanego połączenia, nie można ponownie podjąć połączenia (np. rozmówca rozłączył się).

> Jeżeli zaparkowane połączenie nie zostanie podjęte, po pewnym czasie wraca do stanowiska, z którego zostało zaparkowane (ponowne połączenie).

## Przejmowanie (ponowne podejmowanie) połączenia na podtrzymaniu

Warunek wstępny: jedna lub więcej rozmów zostało zaparkowanych. Telefon jest w trybie oczekiwania.

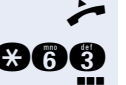

Podnieść słuchawkę.

**ce die Wprowadzić kod.** 

Wprowadzić numer linii zapamiętany wcześniej.

## Połączenia konferencyjne

Można połączyć do czterech rozmówców ze sobą w konferencję telefoniczną (4+1). Mogą to być zarówno abonenci wewnętrzni jak i zewnętrzni.

Podnieść słuchawkę.

Zadzwonić do pierwszego rozmówcy.

Nacisnąć klawisz. Dioda LED miga.

Zadzwonić pod drugi numer. Zapowiedzieć konferencję.

**Konsultacia** 

**ga (\* 1788)** Nacisnąć klawisz. Wprowadzić kod. Dioda LED gaśnie.

W czasie konferencji, co 30 sekund generowany jest cichy ton informacyjny. Ton ten można wyłączyć – w tym celu, prosimy o zwrócenie się do obsługi serwisowej.

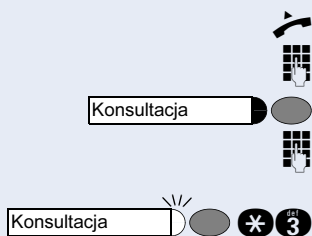

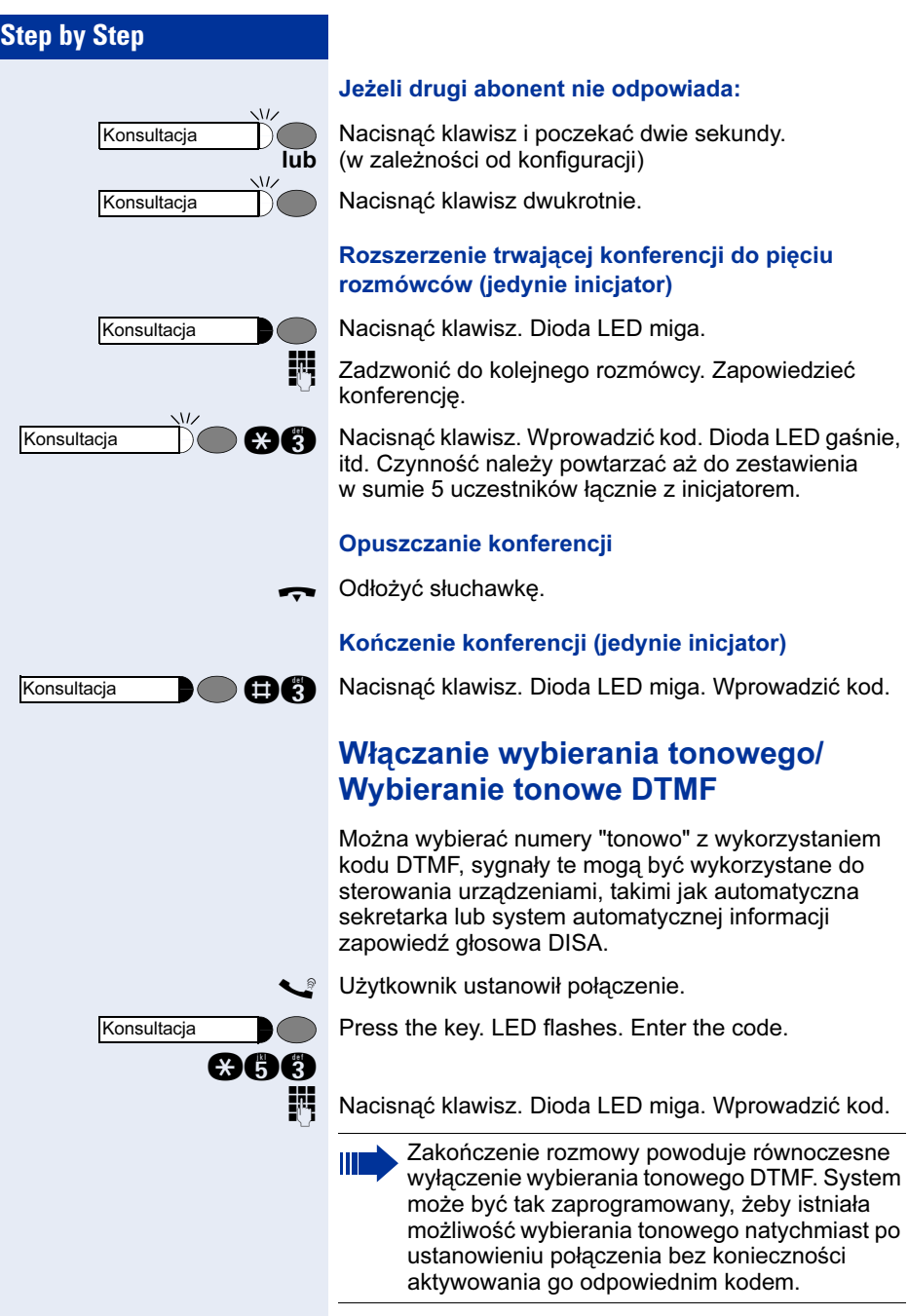

## Rozgłaszanie (zapowiedź) przez interkom w grupie

Jeżeli usługa ta została skonfigurowana (w tej sprawie prosimy o kontakt z obsługą serwisową), można wykorzystać interkom (zapowiedź → Strona 24) do poinformowania grupy abonentów o nadchodzącym połączeniu bądź oczekującej osobie  $\rightarrow$  Strona 58. Po wyrażeniu zgody przez jednego z członków grupy na podjęcie połączenia, użytkownik może przełączyć rozmowę do tego abonenta bezpośrednio na jego telefon.

Warunek wstepny: trwa rozmowa przez telefon.

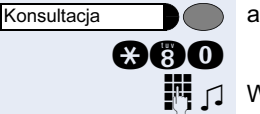

acisnąć klawisz. Dioda LED miga. Wprowadzić kod.

W prowadzić numer indywidualny z grupy.

- Zapowiedzieć rozmowę. Gdy członek grupy zaakceptuje rozmowę, użytkownik zostaje z nim połączony.
- $\leftarrow$  Odłożyć słuchawkę.

Ш

Jeżeli połączenie pomiędzy rozmówcą a abonentem, do którego użytkownik przełączył rozmowę nie zostanie nawiązane w przeciągu 45 sekund, połączenie powraca do użytkownika (ponowne połączenie).

## Sygnał Flash do sieci miejskiej

W celu uzyskania niektórych funkcji takich, jakie są dostępne w sieci ISDN na analogowych liniach miejskich (np. konsultacja, podtrzymanie typu Hold) do telekomunikacyjnej sieci miejskiej, należy wysłać impuls Flash, który poprzedza wprowadzenie kodu usługi. Usługa ta zależna jest od lokalnego operatora telekomunikacyjnego.

Warunek wstępny: zostało ustanowione połączenie zewnętrzne poprzez linię analogową.

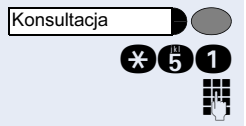

Nacisnąć klawisz. Dioda LED miga. Wprowadzić kod.

Wprowadzić kod usługi i/lub numer telefonu.

## Jeżeli nie można się dodzwonić

#### Połączenie oczekujące (funkcja camp-on)

Użytkownikowi zależy na dodzwonieniu się do abonenta, ale numer jest zajęty.

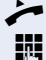

Podnieść słuchawkę.

Wprowadzić numer wewnętrzny. Poczekać (ok. 5 sekund) aż po sygnale zajętości usłyszy się sygnał dzwonka.

W tym momencie abonent, z którym użytkownik chce się połączyć, słyszy sygnał pukania (rozmowa oczekująca) i może przejąć rozmowę  $\rightarrow$  Strona 35.

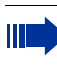

Abonent, z którym użytkownik chce się połączyć, może wyłączyć funkcję automatycznego połączenia oczekującego  $\rightarrow$  Strona 36.

Jeżeli usługa ta została skonfigurowana (w tej sprawie prosimy o kontakt z obsługą serwisową), użytkownik usłyszy natychmiast dzwonek.

#### Wtargnięcie "Wejście na trzeciego" – włączenie się do trwającej rozmowy

Funkcja ta jest dostępna jedynie po skonfigurowaniu przez inżyniera serwisowego (w tej sprawie prosimy o kontakt z obsługą serwisową).

Warunek wstępny: wybrano numer wewnętrzny i słychać sygnał zajętości. Sprawa jest pilna.

Nacisnąć klawisz. Dioda LED miga. Wprowadzić kod.

Uczestnicy rozmowy słyszą sygnał ostrzegawczy co dwie sekundy..

Jeżeli abonent, do którego użytkownik dzwoni posiada telefon systemowy z wyświetlaczem, na wyświetlaczu pojawia się informacja: "Wtargniecie <Numer>".

W tym momencie użytkownik może zacząć mówić.

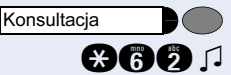

## Używanie funkcji trybu nocnego

Jeżeli funkcja trybu nocnego jest włączona, na przykład podczas przerwy obiadowej lub po godzinach pracy, wszystkie połączenia zewnętrzne są natychmiast przekierowywane do określonego telefonu wewnętrznego (tzw. stanowiska nocnego). Stanowisko nocne może zostać przydzielone przez obsługę serwisową (=standardowy "Tryb nocny" pracy centrali} lub przez użytkownika (=tymczasowy "Tryb nocny" pracy centrali).

Ш

Gdy telefon pracuje w systemie HiPath 5000 RSM, funkcja ta może być realizowana w inny sposób (systemy sieciowane poprzez sieć komputerową LAN)  $\rightarrow$  Strona 67!

#### Włączenie funkcji trybu nocnego:

- Podnieść słuchawkę.
- **gama** Wprowadzić kod.
	- $\mathbb{F}$   $\Box$  Wprowadzić numer docelowy w przeciągu 5 sekund. Zostaje uruchomiony standardowy "Tryb nocny" pracy centrali.
	- lub

**q** [1 Wprowadzić kod, aby użyć ustawienie domyślne. Zostaje uruchomiony tymczasowy "Tryb nocny" pracy centrali.

#### Wyłączenie funkcji trybu nocnego:

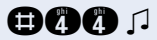

**na Change Werowadzić kod.** 

# Zachowywanie i przypominanie terminów

## **Terminy**

#### Zachowywanie przypomnień

Istnieje możliwość ustawienia dzwonka telefonu tak, żeby dzwonił przypominając o terminie  $\rightarrow$  Strona 42. W tym celu należy wprowadzić czas, po którym termin ma być sygnalizowany. Można ustawić przypomnienie na dowolny czas w przeciągu najbliższych 24 godzin.

 $\blacktriangleright$  Podnieść słuchawkę.

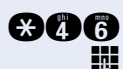

**caca G** Wprowadzić kod.

Wprowadzić czterocyfrowy zapis czasu, na przykład 0905 dla 9:05 (= 9.05 rano) lub 1430 dla 14.30 (= 2.30 po południu).

**f** lub **f** Jeżeli wybrany język użytkownika to "US angielski" (w tej sprawie prosimy o kontakt z obsługą serwisową), można wprowadzić kod 2 dla "am" (przed południem) lub 7 dla "pm" (po południu).

 $\Box$ 

#### Kasowanie i sprawdzanie zachowanego terminu

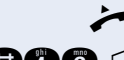

Podnieść słuchawkę.

**mna** di Wprowadzić kod.

#### Działanie funkcji terminu

Warunek wstępny: musi być zachowane przypomnienie terminu  $\rightarrow$  Strona 42. Odmierzany czas to czas, który został zaprogramowany w systemie.

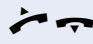

Dzwoni telefon użytkownika. Podnieść słuchawkę i (ponownie) ją odwiesić.

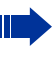

Jeżeli nie odbierze się przypomnienia terminu zostanie ono powtórzone jeszcze pięć razy, po czym zostanie skasowane.

# Wyświetlanie i przydzielanie opłat za połączenia

# Wybieranie z ustanowieniem opłat za połączenia zewnętrzne

W celu oznaczenia kosztów rozmów, jakie zostały wykonane w imieniu klienta bądź oznaczenia kosztów, które zostaną przypisane do danego projektu, wprowadzono usługę Kod projektu. Koszt rozmowy oznaczony kodem projektu zostanie przesłany z centrali do sytemu bilingowego.

Warunek wstępny: obsługa serwisowa ustawiła funkcję kodów projektu.

**Podnieść słuchawke.** 

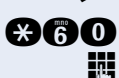

**caca Wprowadzić kod.** 

Wprowadzić kod projektu.

## If applicable

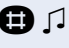

**n** 1 Nacisnąć ten klawisz (może to być konieczne w zależności od konfiguracji – w sprawie szczegółów, prosimy o kontakt z obsługą serwisową).

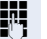

Ш

Wprowadzić numer zewnętrzny.

Kod projektu można również wprowadzić w trakcie rozmowy zewnętrznej.
# Prywatność/Zabezpieczenia

### Włączanie i wyłączanie funkcji "Nie przeszkadzać"

Można włączyć funkcję "Nie przeszkadzać", jeśli nie chce się otrzymywać żadnych połączeń. Przy włączonej funkcji "Nie przeszkadzać" abonenci wewnętrzni słyszą sygnał zajętości, a abonenci zewnętrzni są przekierowani do wyznaczonego w tym celu telefonu (w tej sprawie prosimy o kontakt z obsługą serwisową), bądź nie mają możliwości dodzwonienia się.

Podnieść słuchawkę.

**anna lub anna 1** Wprowadzić kod włączania lub wyłączania usługi.

Po podniesieniu słuchawki, słychać specjalny ton ciągły przypominający o tym, że funkcja "Nie przeszkadzać" jest włączona.

Autoryzowani abonenci wewnętrzni mogą automatycznie obejść funkcję "Nie przeszkadzać" po pięciu sekundach.

### Ukrycie numeru dzwoniącego

Można zablokować prezentację swojego numeru i nazwy na wyświetlaczach zewnętrznych abonentów, do których się dzwoni. Funkcja ta pozostaje aktywna do momentu jej wyłączenia.

Podnieść słuchawkę.

**asa n** lub **and a** 1 Wprowadzić kod aby ukryć numer lub aby przywrócić prezentację numeru.

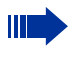

Obsługa serwisowa może włączyć i wyłączyć ukrycie numeru dla wszystkich telefonów.

## Monitorowanie pomieszczeń

Użytkownik może wykorzystać telefon do zdalnego monitorowania pomieszczenia. Funkcja ta musi zostać włączona w telefonie, który ma posłużyć do monitorowania pomieszczenia.

Po zadzwonieniu na ten telefon słychać, co się dzieje w pomieszczeniu, w którym znajduje się aparat.

#### Włączanie funkcji monitorowania:

n Podnieść słuchawkę i skierować ją na źródło dźwięku.

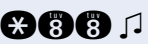

**and D** Wprowadzić kod.

#### Wyłączanie funkcji monitorowania:

Odłożyć słuchawkę.

#### Monitorowanie pomieszczenia:

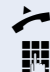

**Podnieść słuchawkę.** 

Wprowadzić wewnętrzny numer telefonu znajdującego się w pomieszczeniu, które ma być monitorowane.

## Identyfikacja złośliwych połączeń MCID

Jeżeli usługa ta dostępna jest u lokalnego operatora telekomunikacyjnego możliwa jest identyfikacja złośliwych połączeń mimo zastrzeżonego numeru dzwoniącego w trakcie trwania połączenia lub przez 30 sekund po zakończeniu połączenia. Użytkownik nie może przez ten czas odkładać słuchawki.

Trwa połączenie z abonentem zewnętrznym.

 $\boldsymbol{\Omega}$  $\boldsymbol{\Omega}$ Konsultacja

Nacisnąć klawisz. Dioda LED miga. Wprowadzić kod.

Po zakończeniu identyfikacji połączenia, dane zostają zapamiętane w systemie operatora telekomunikacyjnego. Należy skontaktować się z obsługą serwisową.

## Blokada telefonu w celu uniknięcia nieautoryzowanego użycia

Można chronić telefon przed nieautoryzowanym dostępem podczas nieobecności.

Warunek wstępny: należy skonfigurować kod dostępu PIN dla swojego telefonu  $\rightarrow$  Strona 47.

#### Blokowanie i odblokowywanie telefonu:

Podnieść słuchawkę.

Ш

**anan lub anan Wprowadzić kod, aby zablokować dostęp lub** odblokować dostęp.

 $\mathbb{F}$   $\Box$  Wprowadzić kod dostępu PIN  $\rightarrow$  Strona 47.

Gdy telefon jest zablokowany, po podniesieniu słuchawki słychać specjalny ton. Nie ogranicza to jednak możliwości wybierania numerów wewnętrznych.

Telefon może zostać zablokowany lub odblokowany również przez osobę uprawnioną  $\rightarrow$  Strona 39.

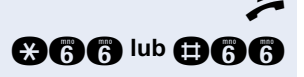

## Blokowanie innego telefonu w celu uniknięcia nieautoryzowanego użycia

Jeżeli usługa ta została skonfigurowana (w tej sprawie prosimy o kontakt z obsługą serwisową), można zablokować inne telefony w celu uniknięcia nieautoryzowanego użycia, a następnie znowu je odblokować.

Można wykorzystać tę funkcję do odblokowywania telefonów użytkowników, którzy zablokowali swoje aparaty i zapomnieli swoich kodów dostępu PIN.

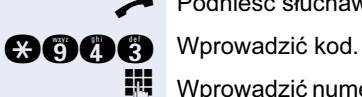

Podnieść słuchawkę.

Wprowadzić numer wewnętrzny telefonu, który chce się zablokować lub odblokować.

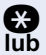

**ce** Wprowadzić kod, aby zablokować.

**R** Wprowadzić kod, aby odblokować.

## Zachowywanie kodu dostępu PIN użytkownika

Jeśli chce się wykorzystać funkcję:

- w celu uniknięcia użycia telefonu przez nieautoryzowane osoby  $\rightarrow$  Strona 46
- w celu użycia innego telefonu jak swojego własnego  $\rightarrow$  Strona 50

Kod PIN należy ustalić samemu, aby był on nieznany innym osobom.

n Podnieść słuchawkę.

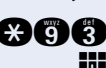

**cacaca** Wprowadzić kod.

Wprowadzić aktualny pięciocyfrowy kod PIN. Jeżeli użytkownik nie posiada jeszcze kodu PIN, powinien za pierwszym razem zastosować PIN "00000".

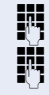

Wprowadzić nowy kod PIN.

Powtórzyć nowy kod PIN.

 $\mathsf I$ 

### **Step by Step**

Jeżeli użytkownik zapomni kod PIN, powinien skontaktować się z obsługą serwisową, która ma możliwość ustawienia kodu PIN ponownie jako "00000". Telefon może zostać zablokowany lub odblokowany również przez osobę uprawnioną  $\rightarrow$  Strona 39.

# Używanie innych funkcji

### Wysyłanie wiadomości tekstowych

Można wysyłać krótkie wiadomości tekstowe (np. teksty informacyjne) do wybranych abonentów lub do grup abonentów posiadających telefony systemowe z wyświetlaczem. W telefonach systemowych bez wyświetlacza (np. optiPoint 500 entry), w telefonach ISDN oraz analogowych przesłane wiadomości tekstowe zostaną zachowane jako sygnał prośby o oddzwonienie.

Podnieść słuchawkę.

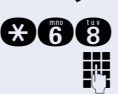

**and Whrowadzić kod.** 

Wprowadzić wewnętrzny numer telefonu odbiorcy lub grupy.

- **O ... C** J Wybrać wcześniej zaprogramowaną wiadomość (którą może zmienić obsługa serwisowa). Wprowadzić kod. Na przykład:
	- 0 = Proszę oddzwonić 5 = Odebrać faks
- - 1 = Oczekuje gość 6 = Proszę do notowania
		-
	- 2 = Uwaga! termin 7 = Proszę przyjść
	-
	- 4 = Nie przeszkadzać 9 = Opuszczam biuro
	- 3 = Pilny telefon 8 = Proszę podać kawę
		-

### Kasowanie wysłanych wiadomości

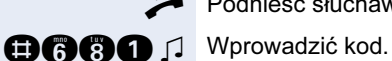

Podnieść słuchawkę.

Ш

Teksty wysłane do grup mogą zostać skasowane tylko przez nadawcę.

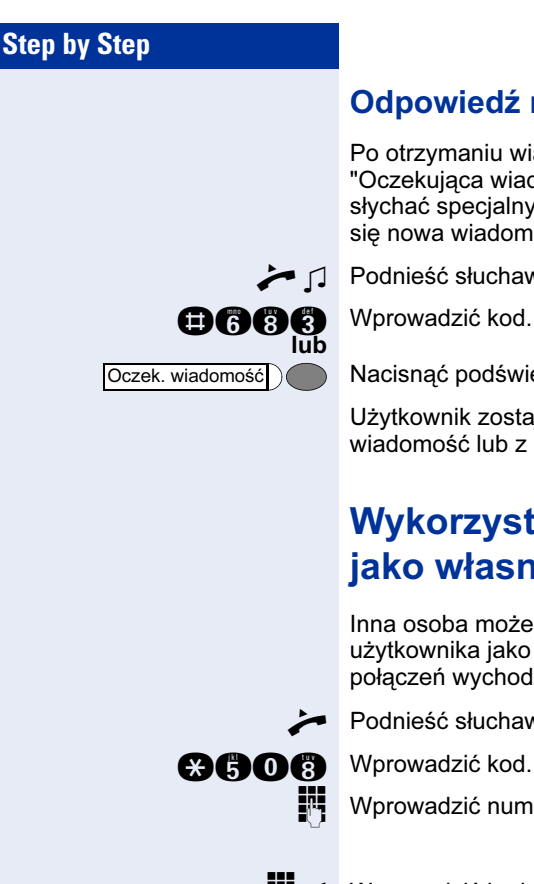

### Odpowiedź na wiadomość

Po otrzymaniu wiadomości zapala się klawisz "Oczekująca wiadomość". Po podniesieniu słuchawki słychać specjalny ton lub zapowiedź słowną "pojawiła się nowa wiadomość".

Podnieść słuchawke.

Nacisnąć podświetlony klawisz.

Użytkownik zostaje połączony z osobą, która wysłała wiadomość lub z systemem poczty głosowej.

## Wykorzystanie innego telefonu jako własnego

Inna osoba może wykorzystywać czasowo aparat użytkownika jako swój własny do wykonywania połączeń wychodzących.

Podnieść słuchawkę.

Wprowadzić numer telefonu innego użytkownika.

**FF**  $\Box$  Wprowadzić kodu dostępu telefonu PIN innego użytkownika.

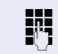

Wybrać numer zewnętrzny.

Tryb wykorzystania innego telefonu jest odwołany po zakończeniu połączenia.

## Wykorzystanie innego telefonu jako własnego przez dłuższy czas (numer mobilny)

Jeżeli usługa ta została skonfigurowana, można wykorzystać dowolny telefon optiPoint 410 jako swój własny. Przeniesienie numeru telefonu następuje wraz ze wszystkimi ustawieniami.

Warunek wstępny: użytkownik otrzymał numer mobilny telefonu i (jeżeli dotyczy) hasło (w tej sprawie prosimy o kontakt z obsługą serwisową).

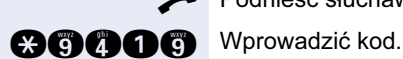

Podnieść słuchawkę.

Wprowadzić swój numer mobilny telefonu.

Jeżeli dotyczy **wyliczy w Wprowadzić hasło logujące**.

Jeżeli dotyczy **(;)** Nacisnąć klawisz.

Wymeldowanie

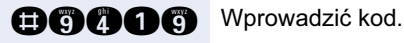

## Kasowanie usług i funkcji do ustawień domyślnych (systemowe kasowanie wszystkich funkcji w telefonie)

Istnieje ogólna procedura kasowania włączonych funkcji. Następujące funkcje można wyłączyć, jeżeli zostały wcześniej aktywowane:

- włączone przekierowywanie
- włączony tekst odpowiedzi
- włączona grupa dzwonienia
- wyłączona grupa przeszukiwania
- ukrycie numeru dzwoniącego
- wyłączony dźwięk oczekiwania
- włączony funkcja DND
- wyłączenie dzwonka
- otrzymane wiadomości:
- oddzwonienia

Podnieść słuchawkę.

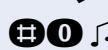

**nd** d Wprowadzić kod.

### Włączenie funkcji dla innego telefonu

Jeżeli ta funkcja została skonfigurowana (w tej sprawie prosimy o kontakt z obsługą serwisową), można zdalnie włączać lub wyłączać następujące funkcje w innych telefonach. Funkcja ta znana jest również jako serwis skojarzony.

- Nie przeszkadzać, kod: \*97/#97 → Strona 44
- Przekierowywanie połączeń, kod: \*11, \*12, \*13/#1  $\rightarrow$  Strona 22
- Blokowanie i odblokowywanie wszystkich telefonów, kod: \*66/#66  $\rightarrow$  Strona 46
- Grupa dzwonienia, kod: \*81/#81  $\rightarrow$  Strona 53
- Dzwonienie grupowe, kod: \*85/#85 → Strona 58
- Kasowanie funkcji i usług, kod: #0  $\rightarrow$  Strona 52
- Przekaźnik sterujący, kod: \*90/#90 → Strona 56
- Tryb nocny, kod:  $*44/#44 \rightarrow$  Strona 41
- Przypomnienie terminu, kod: \*65 → Strona 42

Podnieść słuchawkę.

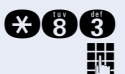

 $\bigcirc$  **c)** Wprowadzić kod.

Wprowadzić wewnętrzny numer telefonu, dla którego chce się włączyć funkcję.

**W** J Wprowadzić kod funkcji, na przykład \*97 dla włączenia funkcji "Nie przeszkadzać".

### Dostęp do funkcji systemowych z zewnątrz (DISA: Direct Inward System Access)

Jeżeli usługa ta została skonfigurowana (w tej sprawie prosimy o kontakt z obsługą serwisową), można przyporządkować zewnętrzny numer telefonu, poprzez który możliwy będzie dostęp do usług centrali, podobnie jak ma to miejsce poprzez telefon wewnętrzny. Za pomocą tego numeru można aktywować i dezaktywować następujące funkcje:

- Kasowanie usług i funkcji, kod: #0  $\rightarrow$  Strona 52
- Przekierowywanie połączeń, kod: \*1/#1  $\rightarrow$  Strona 22

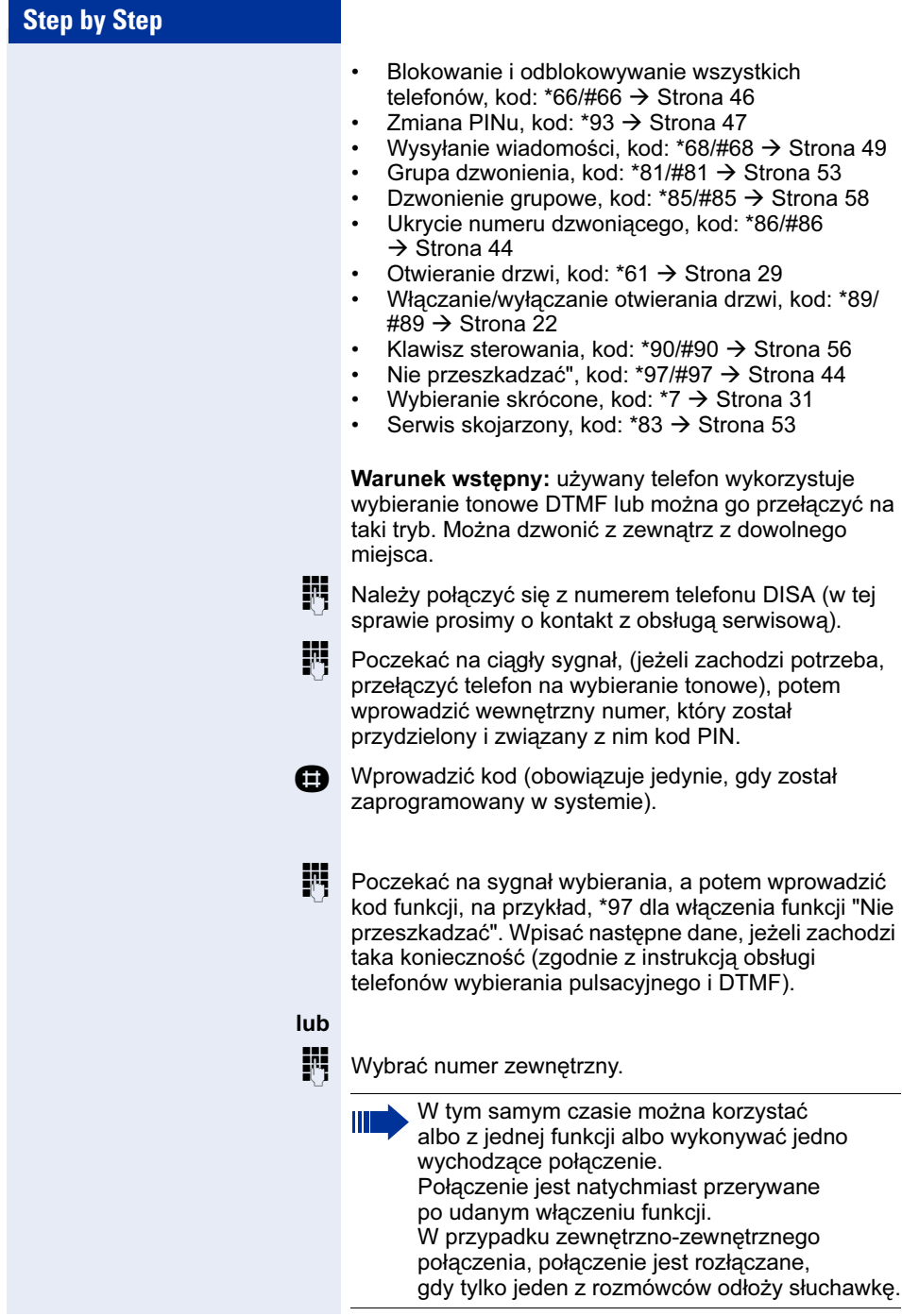

Sterowanie podłączonymi komputerami i zainstalowanymi programami jak również wykorzystanie serwisów danych telefonicznych (dotyczy jedynie HiPath 3500/3550/3700/3750/ 3800)

Jeżeli usługa ta została skonfigurowana (w tej sprawie prosimy o kontakt z obsługą serwisową), można sterować przy pomocy telefonu podłączonymi komputerami i uruchomionymi w nich programami, takimi, jak usługi hotelowe lub systemy informacyjne.

Warunek wstępny: uzyskano połączenie.

Nacisnąć klawisz. Dioda LED miga. Wprowadzić kod.

Podłączony komputer sygnalizuje konieczność wprowadzenia danych, co może być wykonane przez użytkownika dwoma sposobami. Prosimy o kontakt z obsługą serwisową w celu stwierdzenia, która opcja jest zainstalowana w systemie:

• Wprowadzenie danych w trybie blokowym.

**O** ... **c** Wprowadzić dane.

 $\boldsymbol{\Omega}$ qq

**Konsultacia** 

**R** Nacisnąć klawisz na końcu wpisu.

- lub Wprowadzenie danych w trybie online (na bieżąco): Podłączony komputer przetwarza bezpośrednio wprowadzone dane.
- **R** Wprowadzić kod.
- **O** ... **c** Wprowadzić dane.

### Przekaźniki sterujące

Jeżeli usługa ta została skonfigurowana (w tej sprawie prosimy o kontakt z obsługą serwisową), można przy pomocy przekaźników (maksymalnie czterech) sterować różnymi urządzeniami (np. otwieraniem drzwi).

W zależności od tego, jak zostało to skonfigurowane, można włączać i wyłączać przekaźniki ręcznie, bądź sterować nimi automatycznie w określonym czasie.

> Gdy telefon pracuje w systemie HiPath 5000 RSM, funkcja ta może być realizowana w inny sposób (systemy zsieciowane poprzez sieć komputerową LAN)  $\rightarrow$  Strona 69!

Podnieść słuchawke.

**ago lub ago** Wprowadzić kod włączenia lub wyłączenia.

**n** ... **n** d Wprowadzić numer przekaźnika.

### Przywoływanie osób

Jeżeli do systemu podłączone jest wyposażenie przywoławcze, np. system pagingowy (w tej sprawie prosimy o kontakt z obsługą serwisową), można kontaktować się z personelem za pomocą odbiorników kieszonkowych.

Odbiornik sygnalizuje osobie, że ktoś chce się z nią skontaktować. Może ona oddzwonić z najbliższego telefonu.

Postępowanie różni się w zależności od rodzaju podłączonego wyposażenia przywoławczego (sprzęt podstawowy lub zaawansowany).

#### Podstawowy sprzęt przywoławczy

#### Przywoływanie:

Dla przywołania użytkownik powinien mieć aktywne funkcje grupowego dzwonienia  $\rightarrow$  Strona 53, przekierowywania połączeń  $\rightarrow$  Strona 22, lub przeadresowywania (w tej sprawie prosimy o kontakt z obsługą serwisową) do wewnętrznego numeru

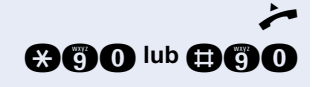

urządzenia przywoławczego. Prośba o telefon będzie wtedy sygnalizowana automatycznie.

Odpowiedź z najbliższego aparatu telefonicznego na przywołanie:

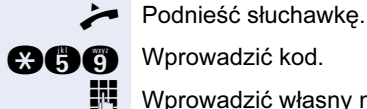

**age** Wprowadzić kod.

Wprowadzić własny numer telefonu.

### Zaawansowany sprzęt przywoławczy (jedynie w HiPath 3700/3750/3800)

#### Przywoływanie:

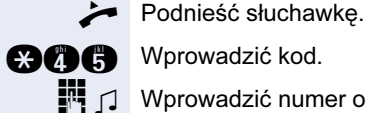

**F#**  $\Box$  Wprowadzić numer osoby, której się poszukuje.

Odpowiedź na przywołanie z najbliższego aparatu telefonicznego:

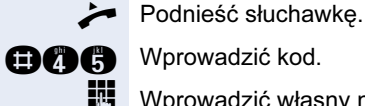

Wprowadzić własny numer telefonu.

# Używanie funkcji grupowych

## Włączenie i wyłączenie dzwonienia grupowego

Jeżeli usługa ta została skonfigurowana (w tej sprawie prosimy o kontakt z obsługą serwisową), użytkownik należy do jednej lub więcej grup abonentów, do których można się dodzwonić poprzez grupę przeszukiwania lub na numer dzwonienia grupowego.

Połączenie przychodzące jest sygnalizowane we wszystkich telefonach członków grupy w określonej kolejności (grupa przeszukiwania) lub jednocześnie (dzwonienie grupowe), dopóki uczestnik grupy go nie odbierze.

Użytkownik może również należeć do grupy (łącznie z grupą szef/sekretarka), w której numery telefonów są przydzielone klawiszom linii  $\rightarrow$  Strona 62.

Każdy członek grupy jest również dostępny pod swoim własnym numerem telefonu.

Można włączyć lub wyłączyć sygnał dźwiękowy grupy przeszukiwania, dzwonienia grupowego lub wydzielonych linii miejskich w grupie (łącznie z grupą szef/sekretarka).

Gdy telefon pracuje w systemie HiPath 5000 RSM, funkcja ta może być realizowana w inny sposób (systemy zsieciowane poprzez sieć komputerowa LAN)  $\rightarrow$  Strona 57!

Działanie w grupie przeszukiwania lub dzwonienia grupowego:

Podnieść słuchawkę.

**OGC lub QOC** µ Wprowadzić kod wyłączenia lub włączenia funkcji.

Działanie w kilku grupach lub w jednej z klawiszami linii miejskiej (z udziałem grup szef/sekretarka).

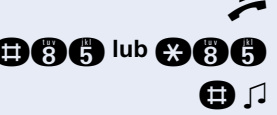

Podnieść słuchawkę.

**na Cub ce Cub Wprowadzić kod wyłączenia lub włączenia.** 

 $\bigoplus$   $\bigcap$  Wprowadzić kod wyłączenia wszystkich grup.

lub

- 
- $\mathbf{Q} \quad \Box$  Wprowadzić kod wyłączenia wszystkich grup.

lub

Ш

**FULLET O** Wprowadzić numer grupy/linii miejskiej w celu bezpośredniego wyłączenia lub włączenia.

> Jeżeli użytkownik wyłączy sygnał dźwiękowy innej grupy lub linii miejskiej, lub wyłączy go we wszystkich grupach i liniach miejskich, do których należy, po podniesieniu słuchawki słychać specjalny ton.

## Odbieranie połączenia za innego członka grupy

Można przyjmować połączenia za innych członków ze swojej grupy nawet będąc w trakcie innej rozmowy telefonicznej. Prosimy o kontakt z obsługą serwisową, żeby sprawdzić, czy została skonfigurowana funkcja odbierania w grupie.

Warunek wstępny: słychać krótki dzwonek telefonu.

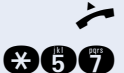

Podnieść słuchawkę.

**gaga** Wprowadzić kod.

## Włączanie i wyłączanie grupy dzwonienia

Przychodzące połączenia mogą być sygnalizowane akustycznie na maksymalnie pięciu innych wewnętrznych aparatach. Połączenie zostanie odebrane przez osobę, która podejmie je jako pierwsza.

Gdy telefon pracuje w systemie HiPath 5000 RSM, funkcja ta może być realizowana w inny sposób (systemy sieciowane poprzez sieć komputerową LAN)  $\rightarrow$  Strona 60!

Zachowanie telefonów w grupie dzwonienia

Podnieść słuchawkę.

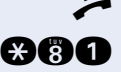

Ш

**and** Wprowadzić kod.

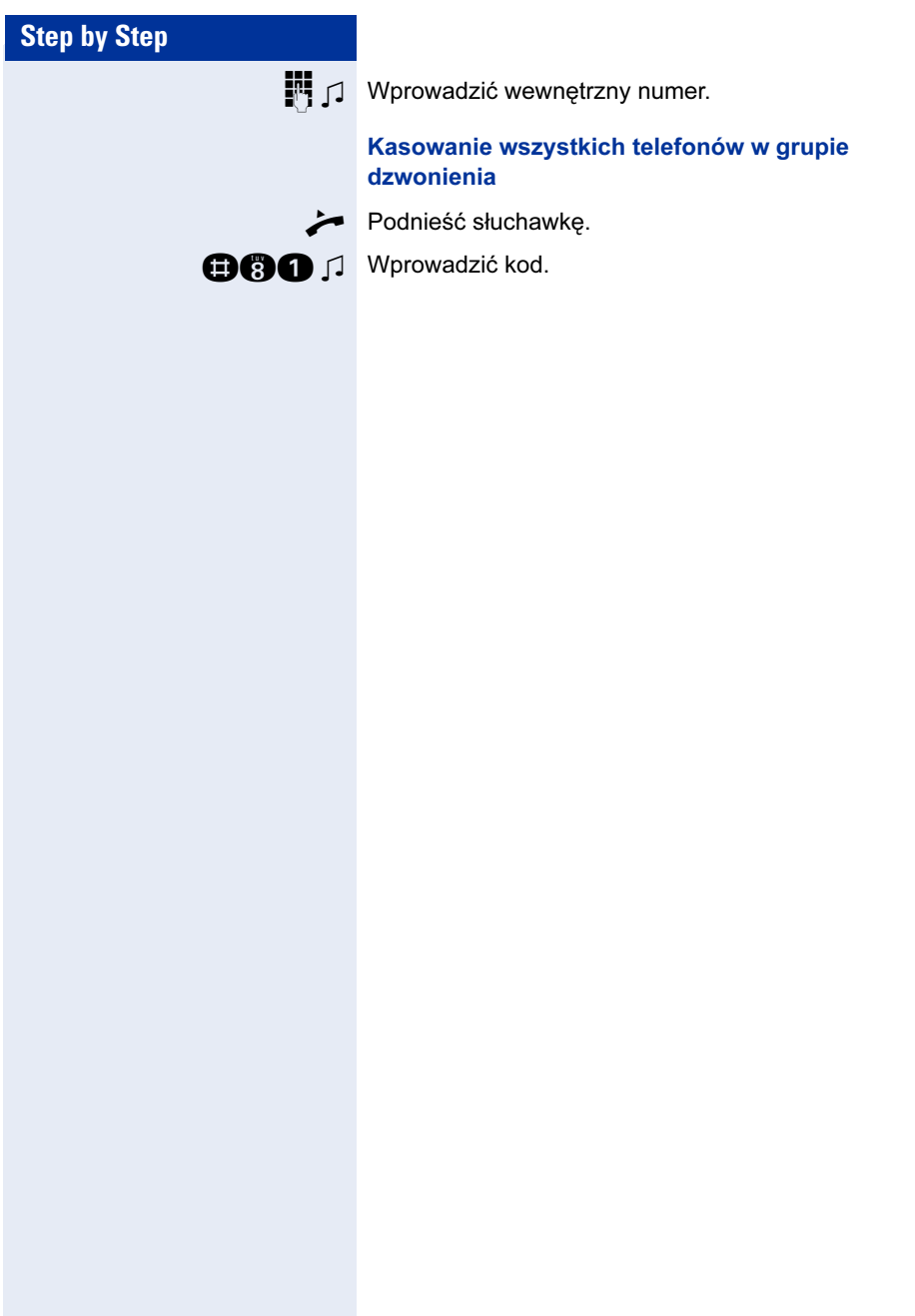

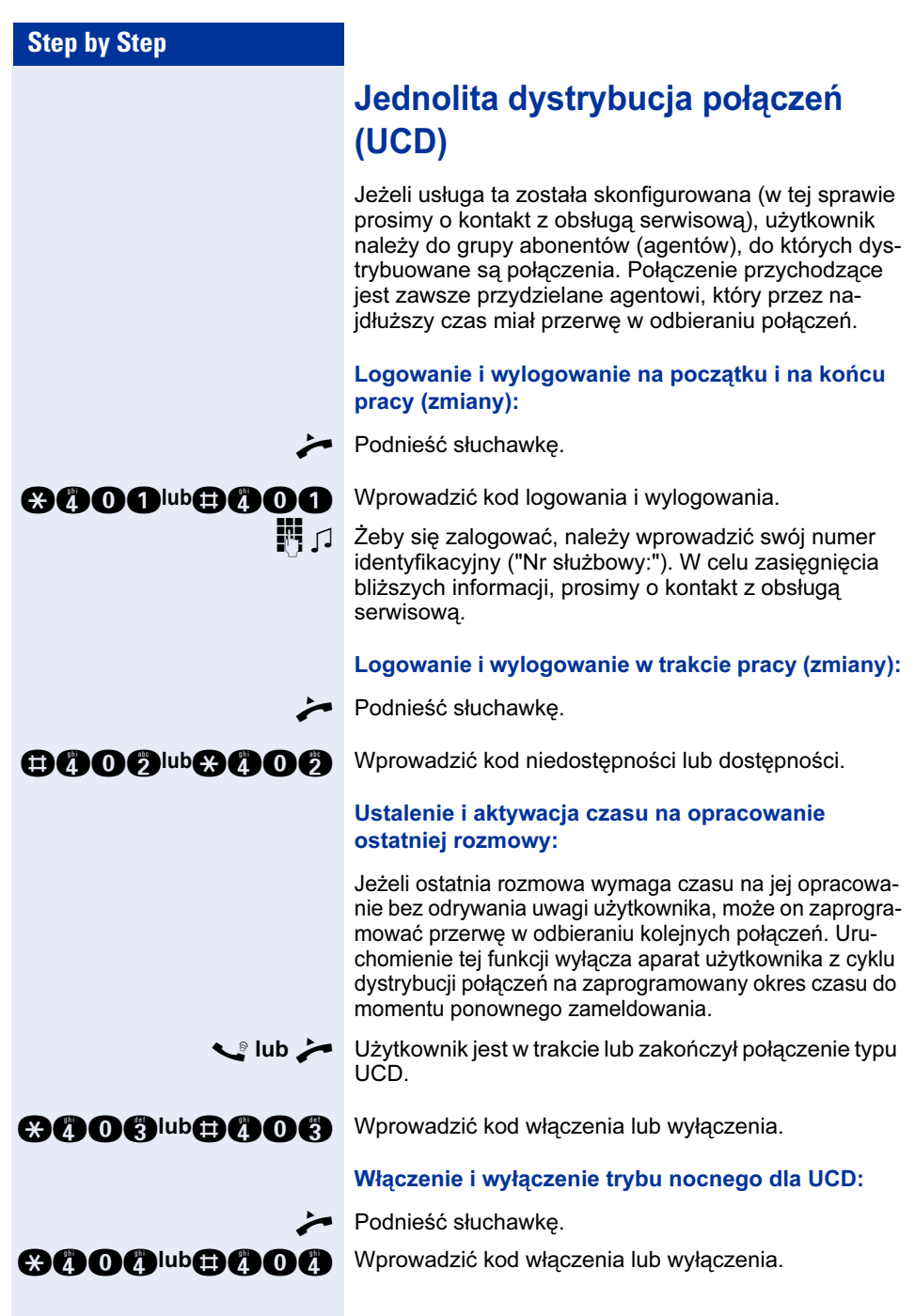

# Funkcje grupowe oraz grupy szef/sekretarka z klawiszami linii miejskiej

Jeżeli usługa ta została skonfigurowana (w tej sprawie prosimy o kontakt z obsługą serwisową), użytkownik należy do grupy abonentów, którzy mają zaprogramowane specjalne klawisze. Można wtedy przeprowadzać połączenia jak zwykle poprzez linię miejską przydzieloną użytkownikowi.

Dodatkowo można włączyć przekierowanie połączeń lub przełączenie dzwonka dla linii grupy użytkownika.

## Przekierowywanie połączeń na liniach

Użytkownik może natychmiast przekierować wewnętrzne i zewnętrzne połączenia ze swoich linii na inne wewnętrzne lub zewnętrzne telefony (miejsca docelowe) - w niektórych konfiguracjach systemu możliwe jest przekierowanie na zewnętrzne miejsca docelowe.

Włączenie przekierowania połączeń dla jednej linii miejskiej, aktywuje funkcję dla wszystkich klawiszy przypisanych do danej linii miejskiej w grupie użytkownika.

Podnieść słuchawkę.

**acon** Wprowadzić kod.

Nacisnąć klawisz linii, który chce się użyć.

**f** lub **c** lub **g** Wprowadzić rodzaj linii, który chce się użyć: 1 = wszystkie połączenia, 2 = jedynie połączenia z zewnątrz, 3 = jedynie połączenia z wewnątrz.

 $\mathbb{F}$   $\Box$  Wprowadzić numer docelowy.

#### Wyłączanie przekierowania połączeń:

Podnieść słuchawkę.

**BOO** Wprowadzić kod.

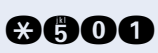

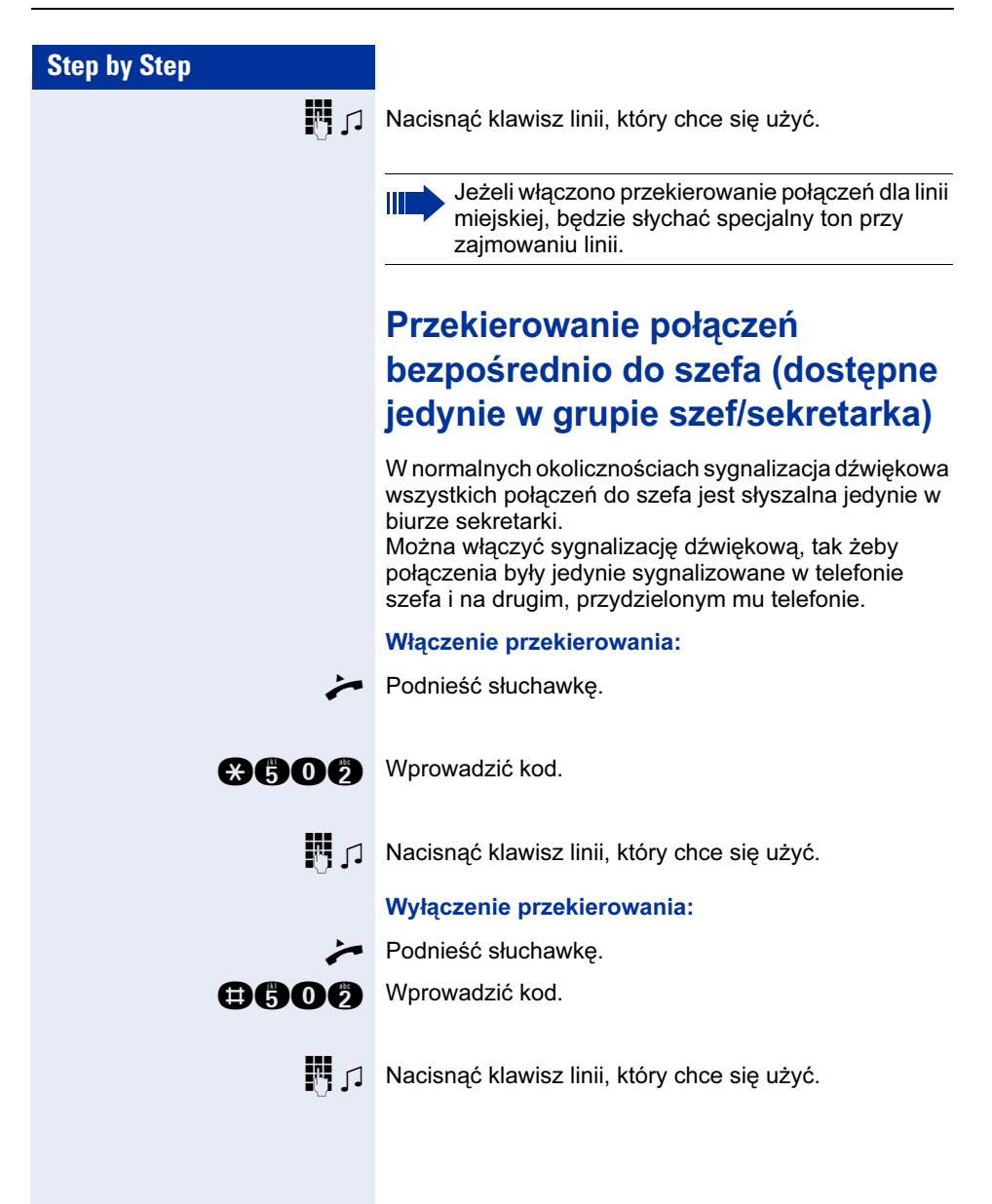

# Test telefonu

## Test funkcji telefonu

Aparat zapewnia możliwość testowania jego funkcji.

Warunek wstępny: telefon znajduje się w trybie oczekującym.

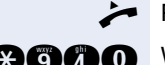

Podnieść słuchawkę.

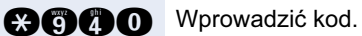

Jeżeli wszystko jest w porządku:

- wszystkie diody LED telefonu zaczynają migać oraz<br>• słychać sygnał dzwonka
- słychać sygnał dzwonka.

# Specjalne funkcje w (sieci lokalnej) LAN (sieciowanie komputera)

Jeżeli telefon działa w środowisku HiPath 5000 RSM, wiele systemów HiPath 3000 jest połączonych między sobą poprzez LAN (Local Area Network - sieć lokalną, np. własną sieć komputerową firmy). Połączenia telefoniczne użytkownika są kierowane poprzez sieć LAN (sieć komputerową).

W takim przypadku należy wziąć pod uwagę różne specjalne cechy przy uruchamianiu wybranych funkcji. Są one opisane poniżej.

## Opuszczanie grupy przeszukiwania/dzwonienia grupowego

Warunek wstępny: użytkownik należy do grupy przeszukiwania/dzwonienia grupowego  $\rightarrow$  Strona 58 innej platformy HiPath 3000:

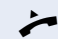

Podnieść słuchawkę.

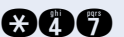

**and** Wprowadzić kod.

- Wprowadzić numer telefonu DISA innej platformy HiPath 3000.
- **in** Potwierdzić.
- Wprowadzić numer swojego telefonu DISA.

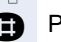

**in** Potwierdzić.

**OGC** lub **QGC** J Wprowadzić kod wyłączenia lub włączenia.

Użytkownik należy do wielu grup innej platformy HiPath 3000:

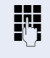

Wprowadzić numer grupy dla skierowanego dołączenia/opuszczenia.

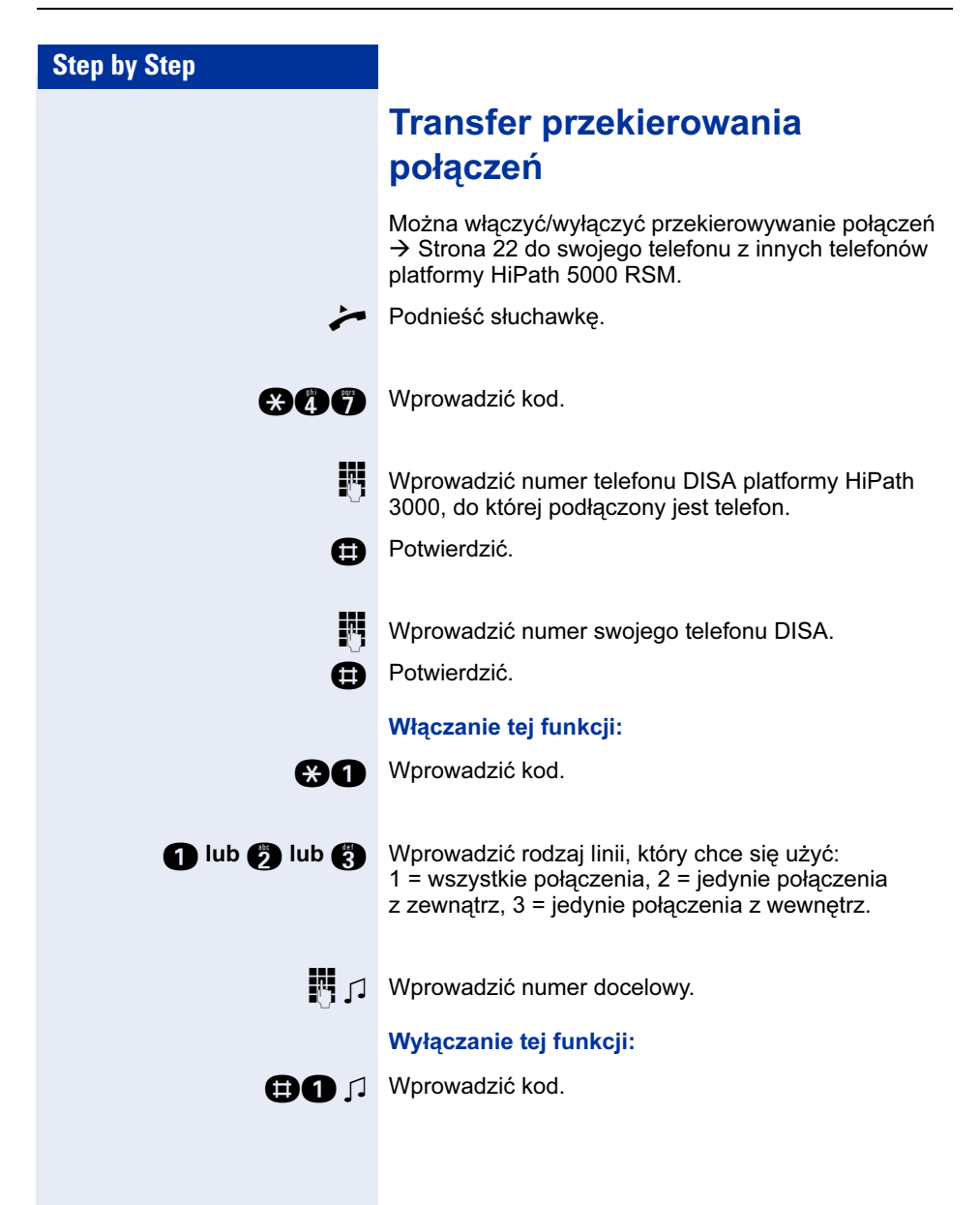

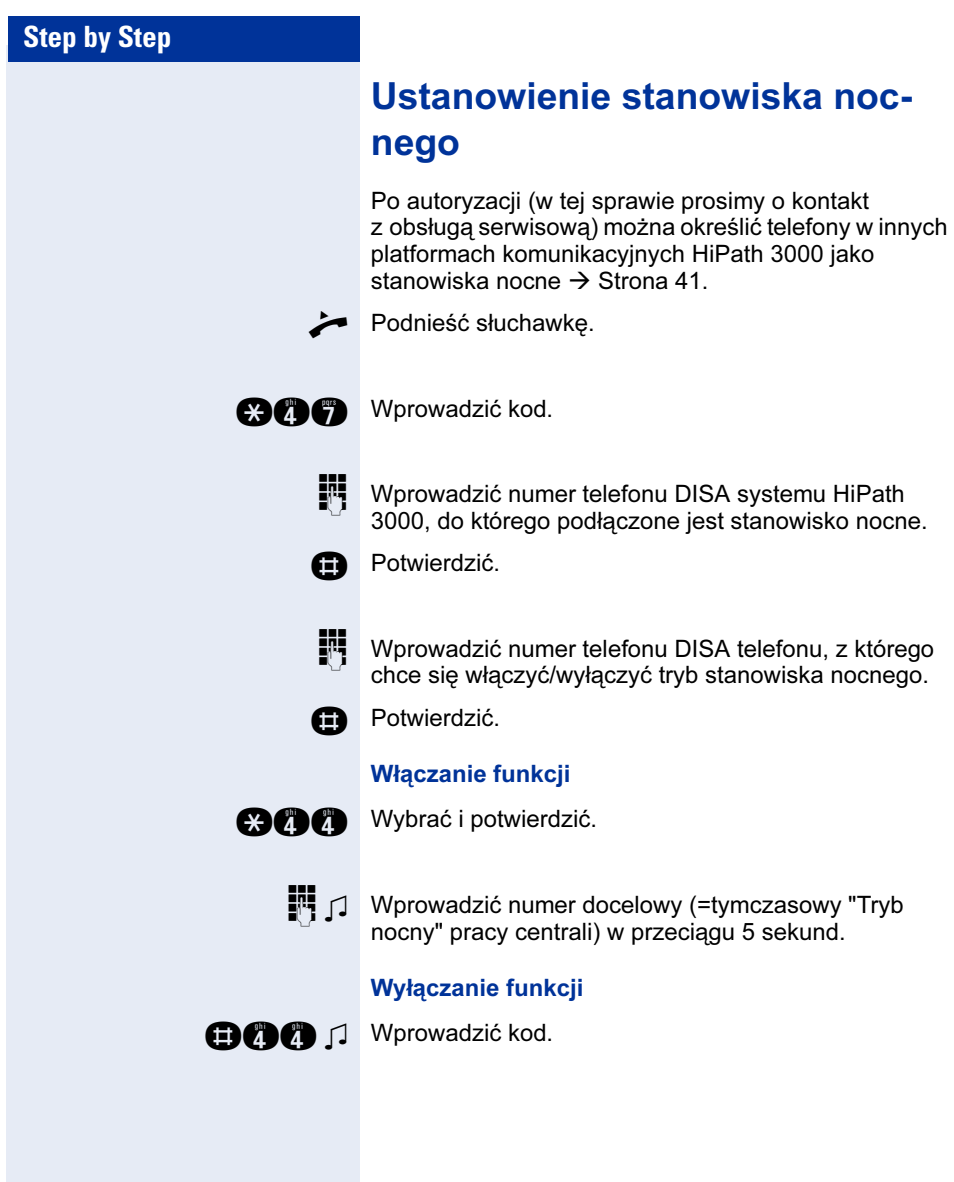

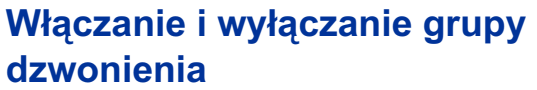

Połączenia przychodzące do telefonu użytkownika mogą być sygnalizowane akustycznie na zewnętrznych aparatach telefonicznych lub telefonach w innych platformach komunikacyjnych HiPath 3000  $\rightarrow$  Strona 53.

#### Przyporządkowanie telefonów do grupy dzwonienia

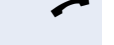

Podnieść słuchawkę.

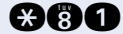

**and** Wprowadzić kod.

- Wprowadzić numer telefonu.
- **n** d Potwierdzić.

#### Wykluczenie wszystkich telefonów z grupy dzwonienia

 $\rightarrow$  Podnieść słuchawkę.

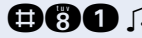

**DOO** J Wprowadzić kod.

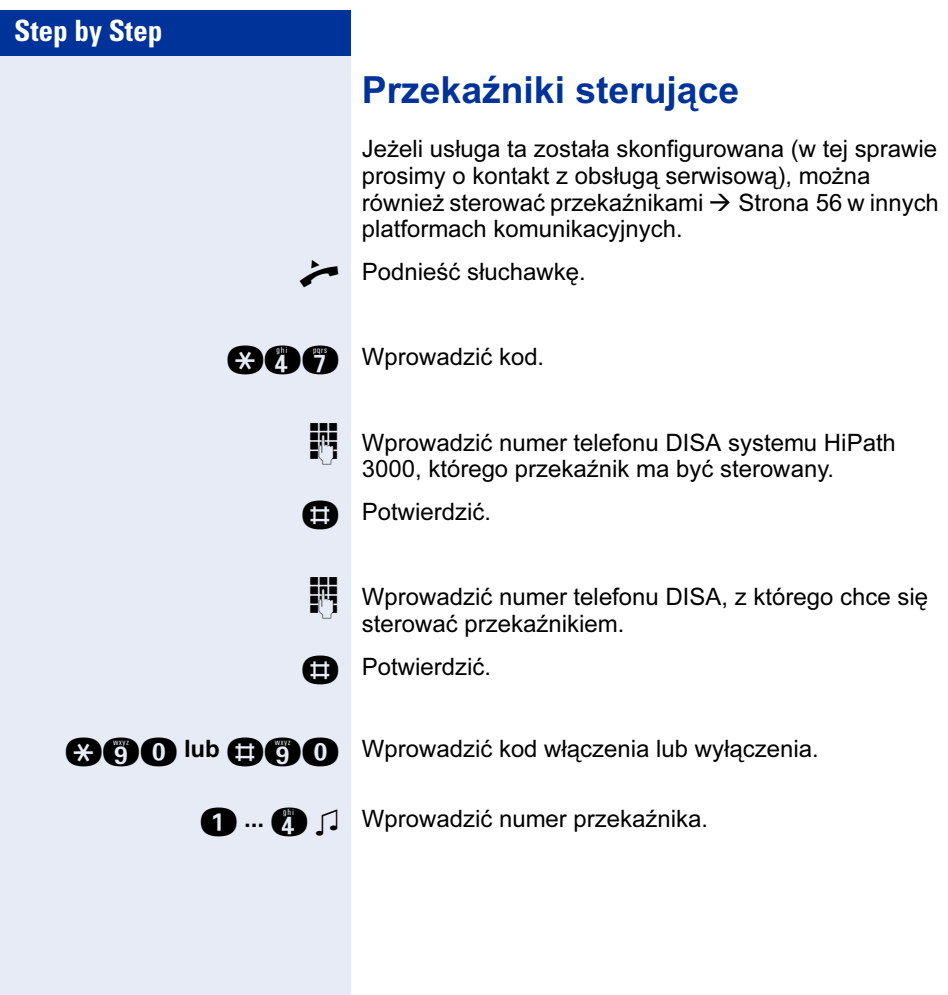

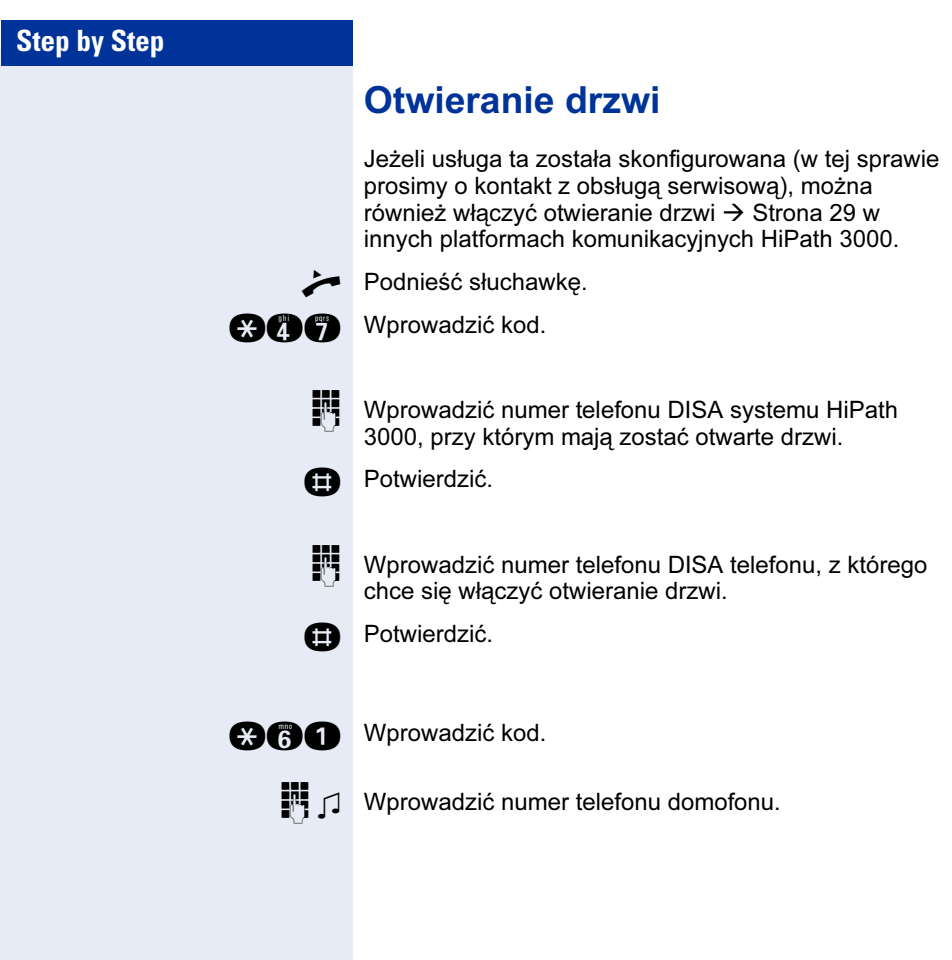

## **Dokumentacja**

Niniejszą instrukcję obsługi można znaleźć w formacie PDF pod następującym adresem internetowym:

http://www.siemens.com/hipath

oraz na płycie CD-ROM (należy poprosić personel serwisowy) w formacie HTML i PDF.

Aby zapoznać się z instrukcją obsługi bądź ją wydrukować, w komputerze musi być zainstalowany darmowy program Adobe Acrobat Reader czytający format PDF.

Aby zapoznać się z instrukcją obsługi w formacie HTML, komputer musi posiadać przeglądarkę internetową, np. Microsoft Internet Explorer.

# Rozwiązywanie problemów

### Konserwacja telefonu

- Zawsze używać wilgotnej lub antystatycznej szmatki do czyszczenia telefonu. Nigdy nie używać suchego materiału.
- Jeżeli telefon jest bardzo brudny, należy go wyczyścić rozcieńczonym neutralnym środkiem myjącym zawierającym detergent jak na przykład płyn do mycia naczyń. Potem należy usunąć wszystkie ślady detergentu przy pomocy wilgotnej szmatki (używając tylko wody).
- Nigdy nie używać środków myjących zawierających alkohol, powodujących korozję plastiku lub z zawartością proszków ściernych.

## Efekt echa

Echo może się pojawiać - czasami całkiem wyraźne - podczas rozmowy telefonicznej. Efekt ten nie jest wynikiem wady konstrukcyjnej lub technologicznej telefonu, lecz aparatu osoby, z którą się rozmawia.

## Rozwiązywanie problemów

#### Brak reakcji na naciśnięcie klawisza:

Sprawdzić, czy nie zaciął się klawisz.

#### Telephone does not ring:

Sprawdzić, czy w telefonie nie została włączona funkcja "nie przeszkadzać". Po podniesieniu słuchawki słychać specjalny ton. Jeżeli tak się stało, wyłączyć funkcję  $\rightarrow$  Page 44.

#### Nie można wybrać numeru zewnętrznego:

Sprawdzić, czy telefon nie został zablokowany. Po podniesieniu słuchawki słychać specjalny ton. Jeżeli tak się stało, odblokować telefon  $\rightarrow$  Page 46.

#### Rozwiązywanie innych problemów:

W pierwszej kolejności użytkownik powinien skontaktować się z obsługą serwisową. Jeżeli obsługa serwisowa nie jest w stanie rozwiązać problemu, należy skontaktować się z serwisem producenta.

# Index

### A

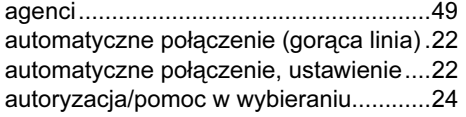

### B

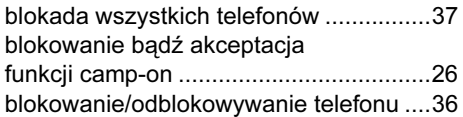

### C

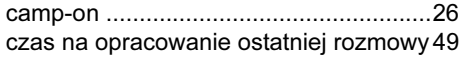

### D

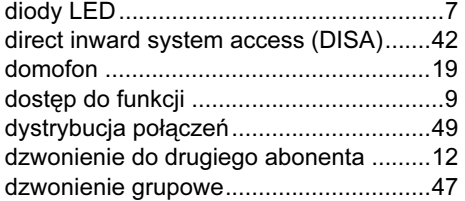

### F

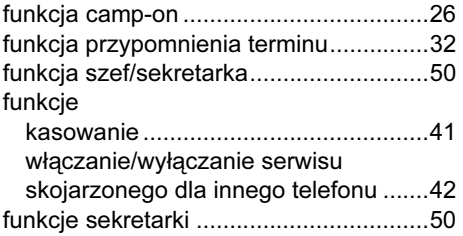

### G

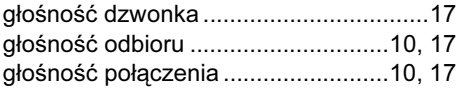

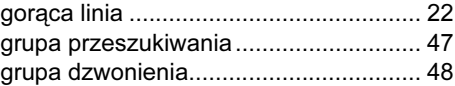

### H

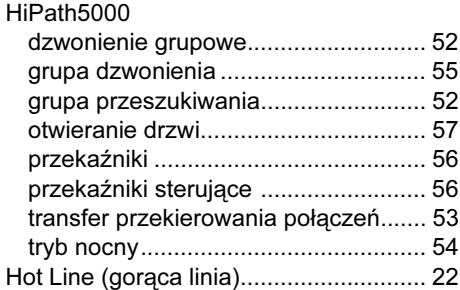

### J

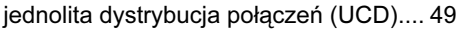

### I

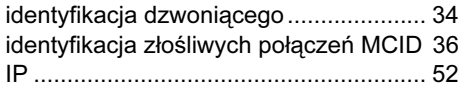

# K

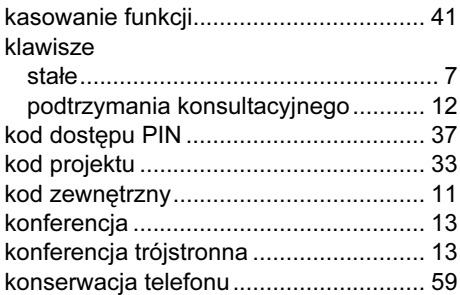

### L

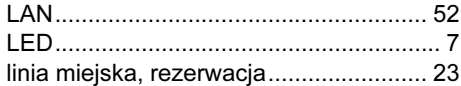

### M

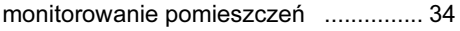

#### Index

### N

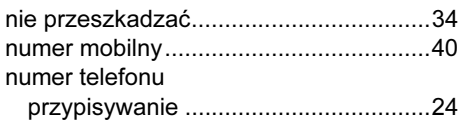

### O

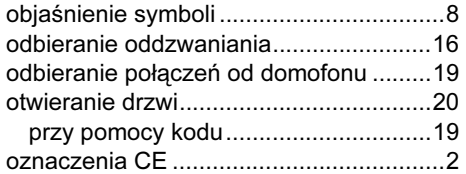

### P

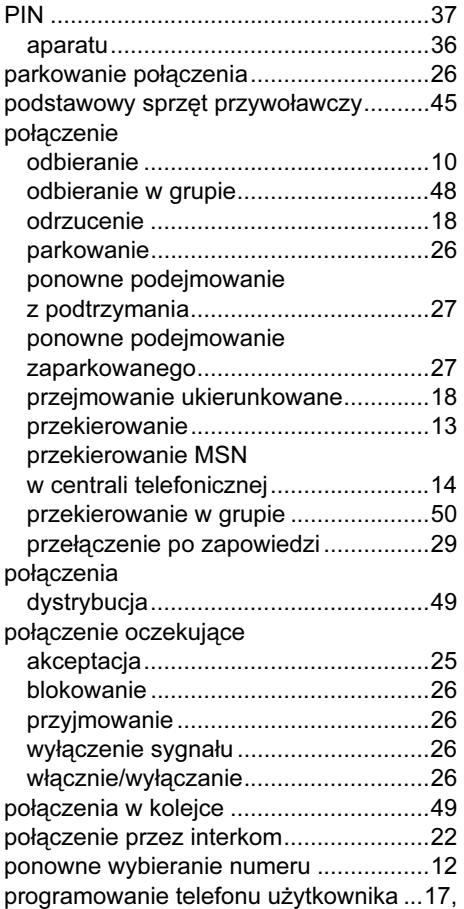

#### 34

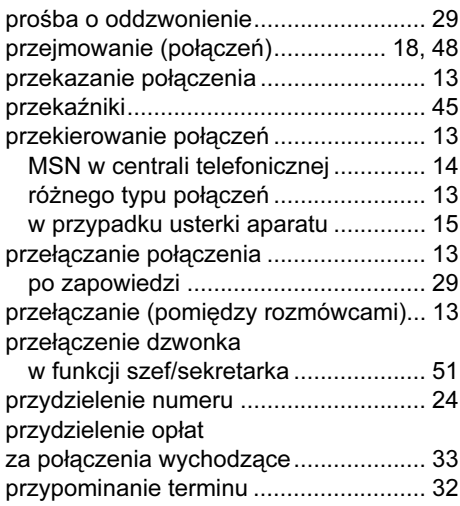

### R

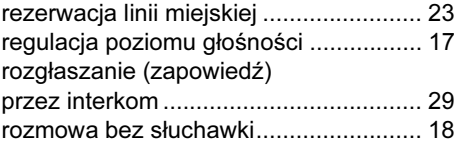

### S

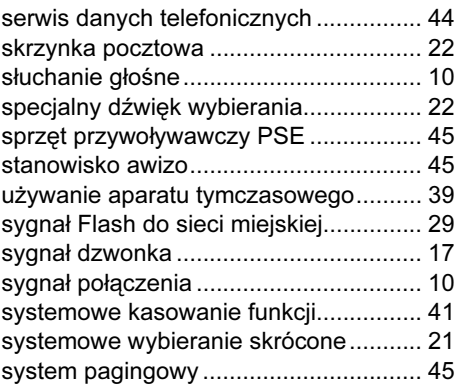

# Ś

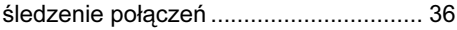

### T

telefon

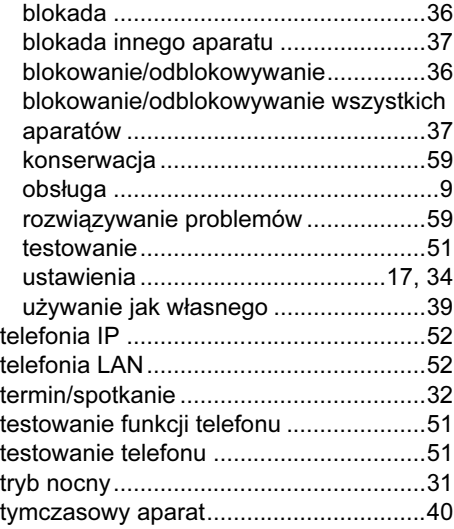

## U

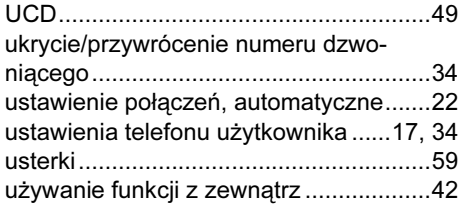

### W

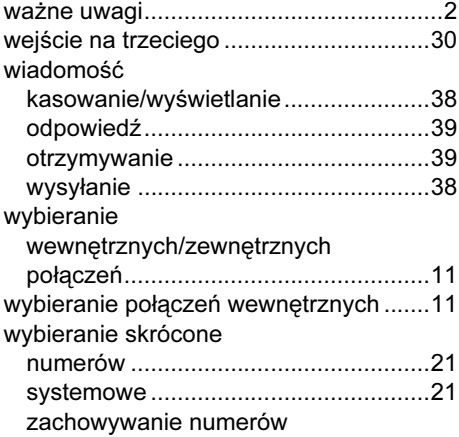

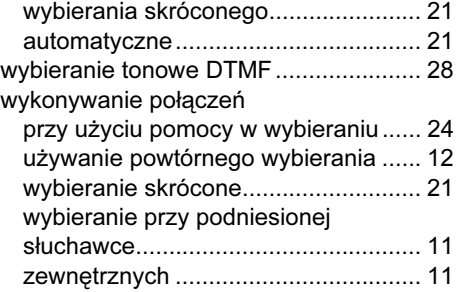

### Z

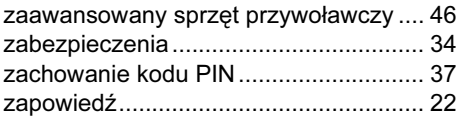

#### Index

# Przegląd funkcji/kodów (alfabetycznie)

W tabeli poniżej wymienione są wszystkie dostępne funkcje. Jeżeli funkcje te zostały skonfigurowane (w tej sprawie prosimy o kontakt z obsługą serwisową), mogą zostać włączone poprzez wprowadzenie kodu lub poprzez naciśnięcie klawisza funkcyjnego.

l.

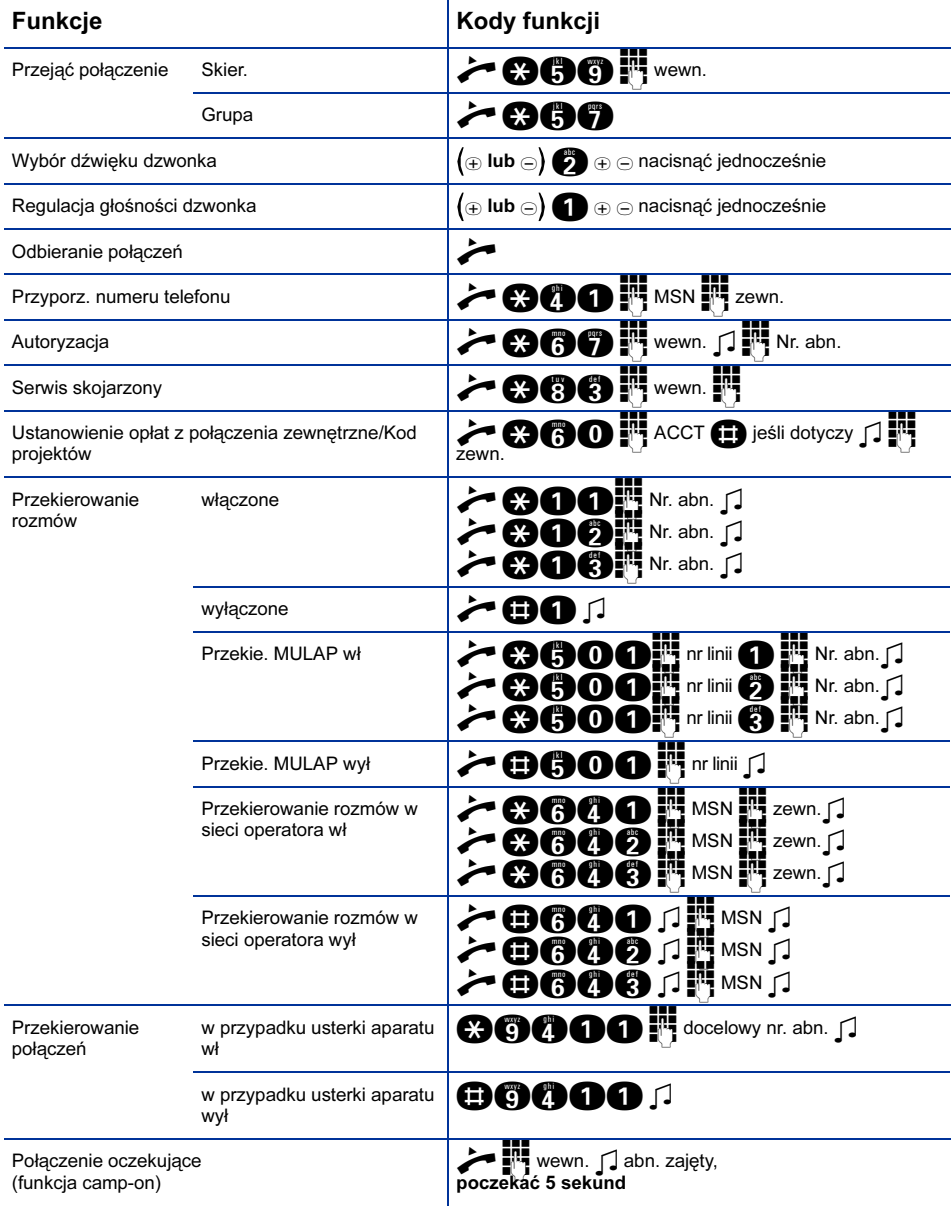

#### Przegląd funkcji/kodów (alfabetycznie)

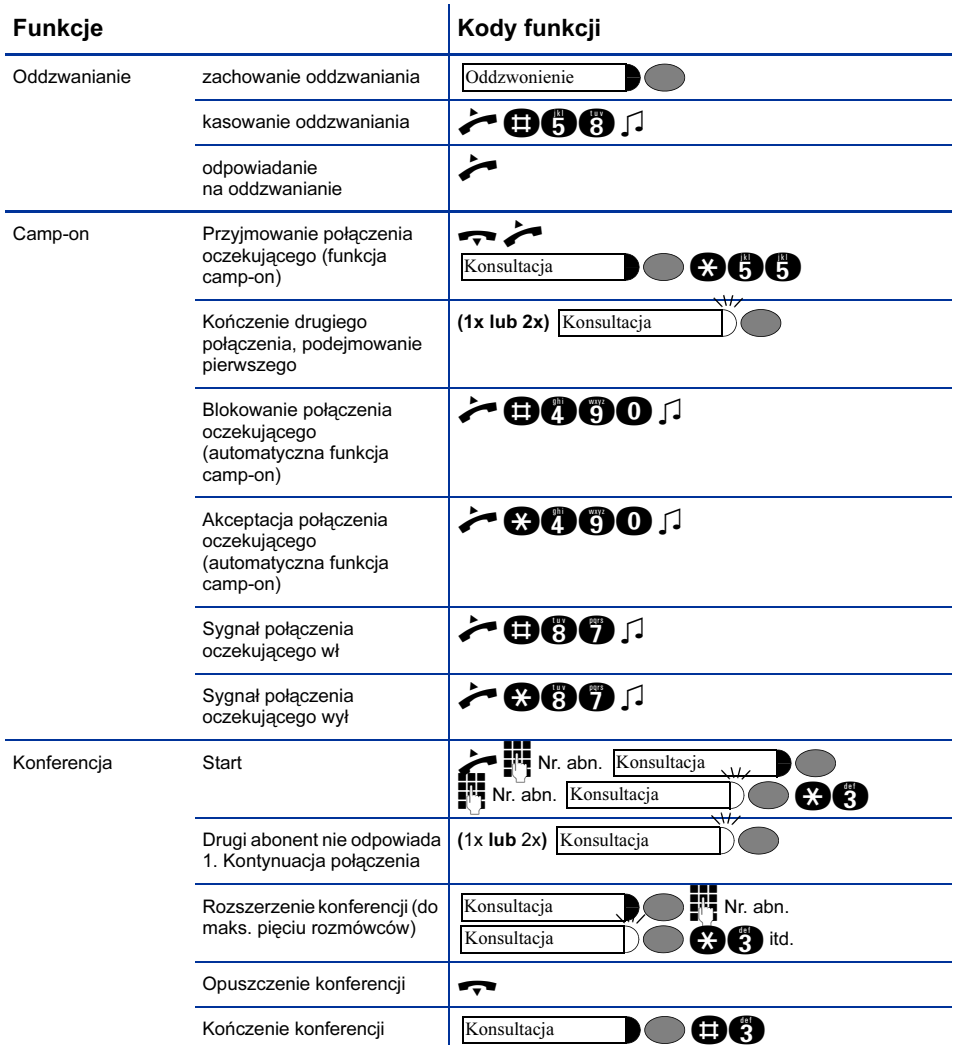

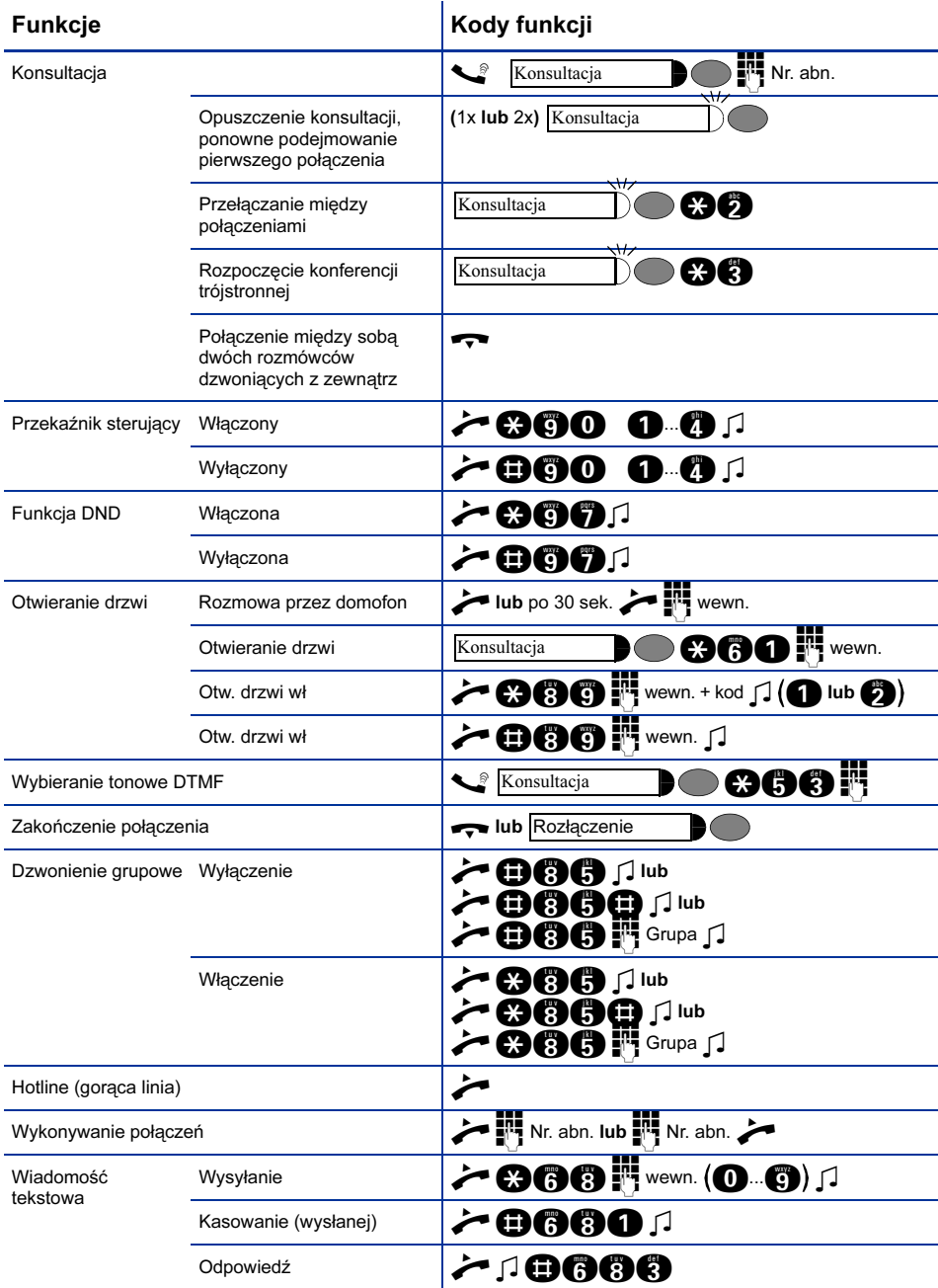
## Przegląd funkcji/kodów (alfabetycznie)

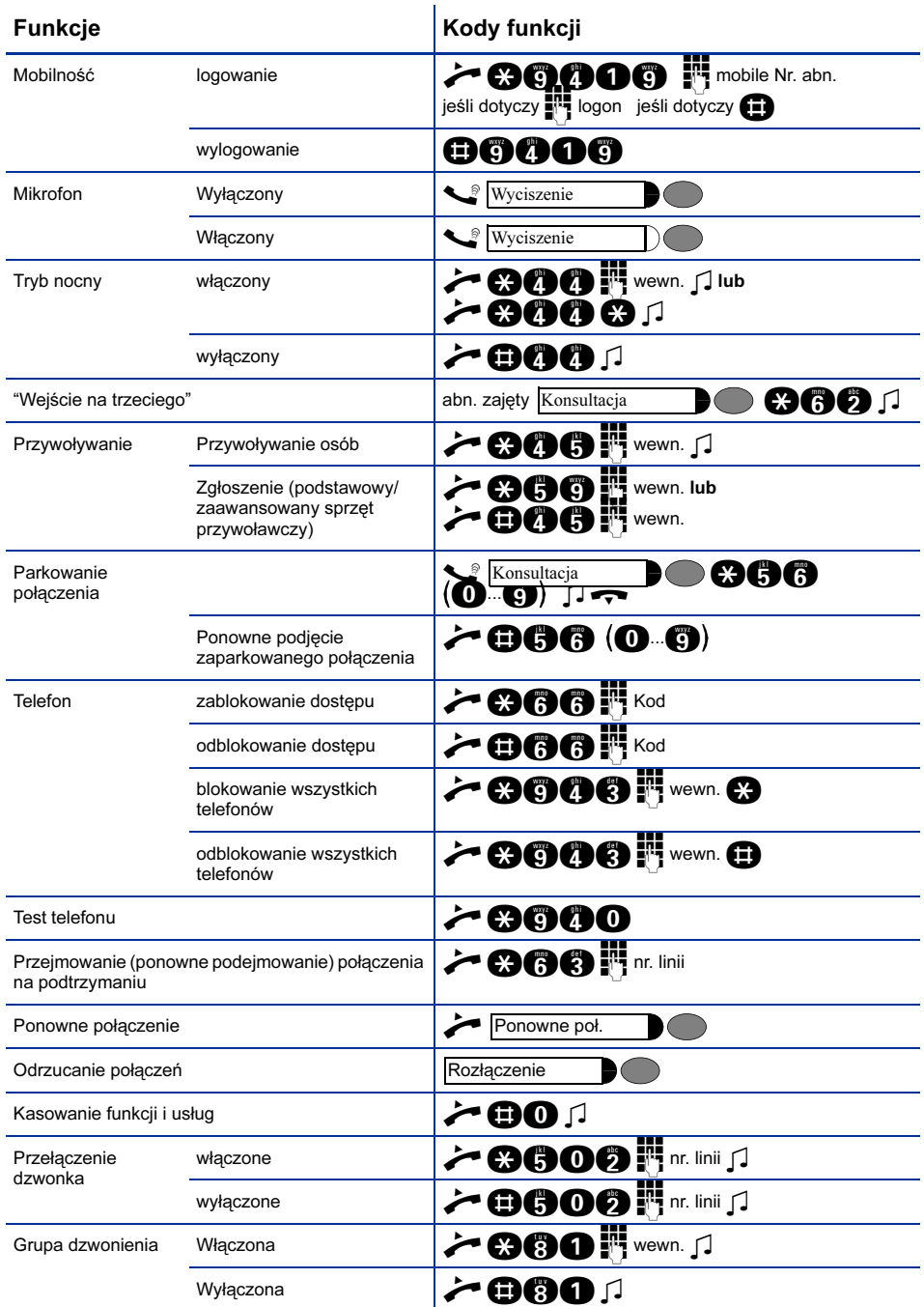

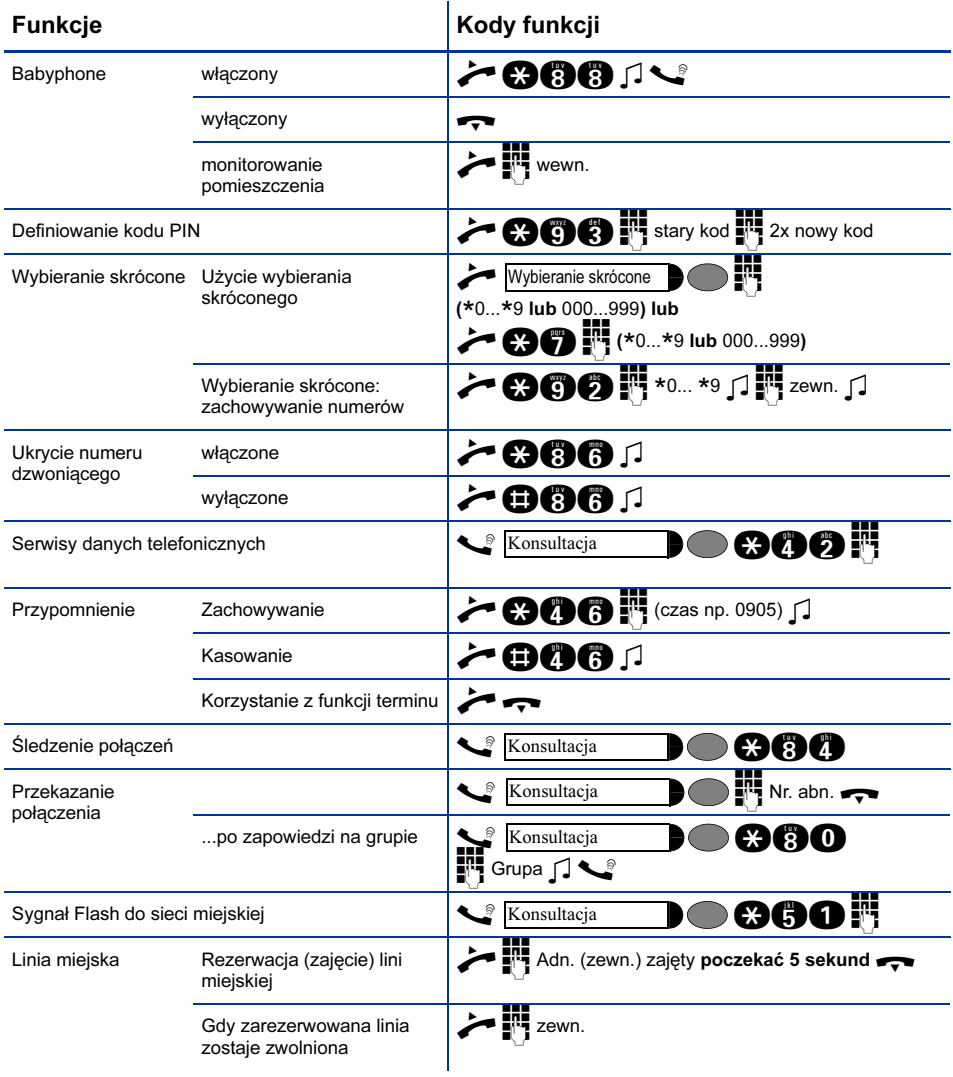

## Przegląd funkcji/kodów (alfabetycznie)

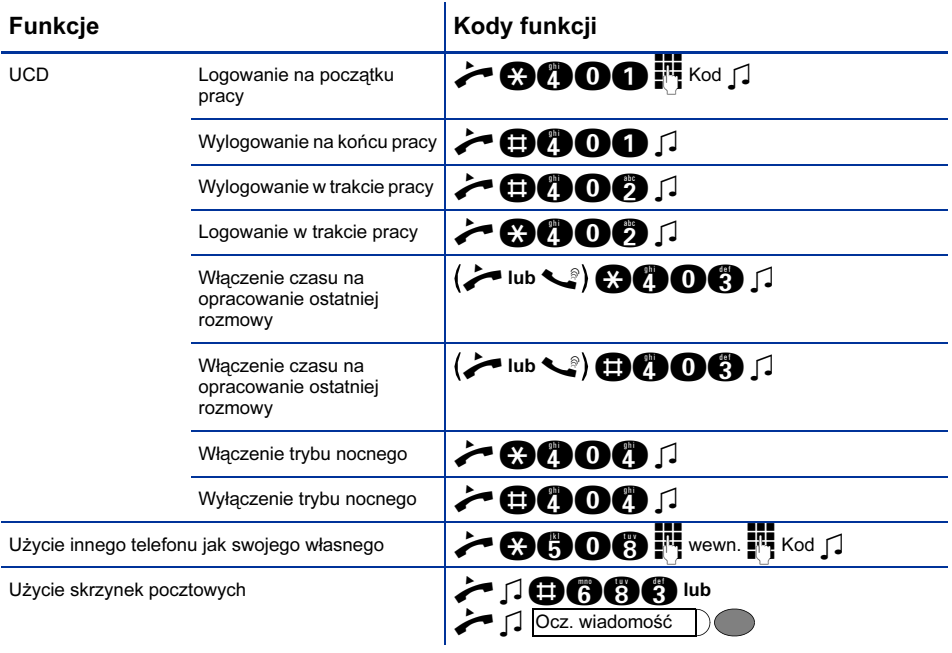

## **www.hipath.pl**

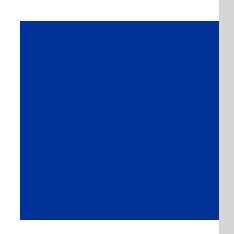

Siemens Enterprise Communications Sp. z o.o. ul. Żupnicza 11 03-821 Warszawa

tel. 022 870 83 83 fax 022 870 99 93

**www.hipath.pl**